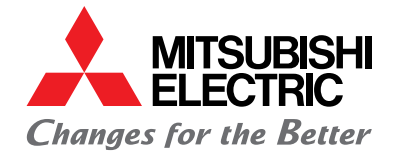

LIvING ENvIRoNMENT SYSTEMS

# MelcoBEMS MINI (A1M)

Installations- und Bedienungsanleitung für Ecodan

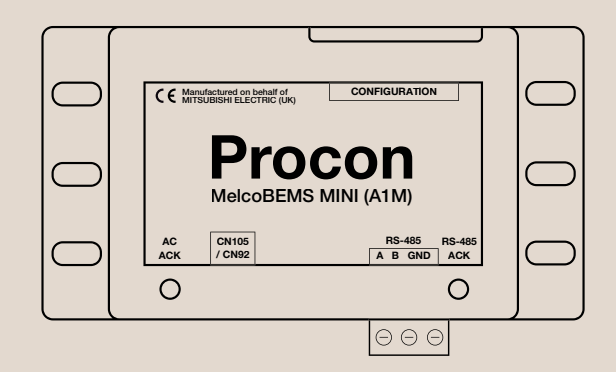

**INHALT** In the contract of the contract of the contract of the contract of the contract of the contract of the c

# Inhalt

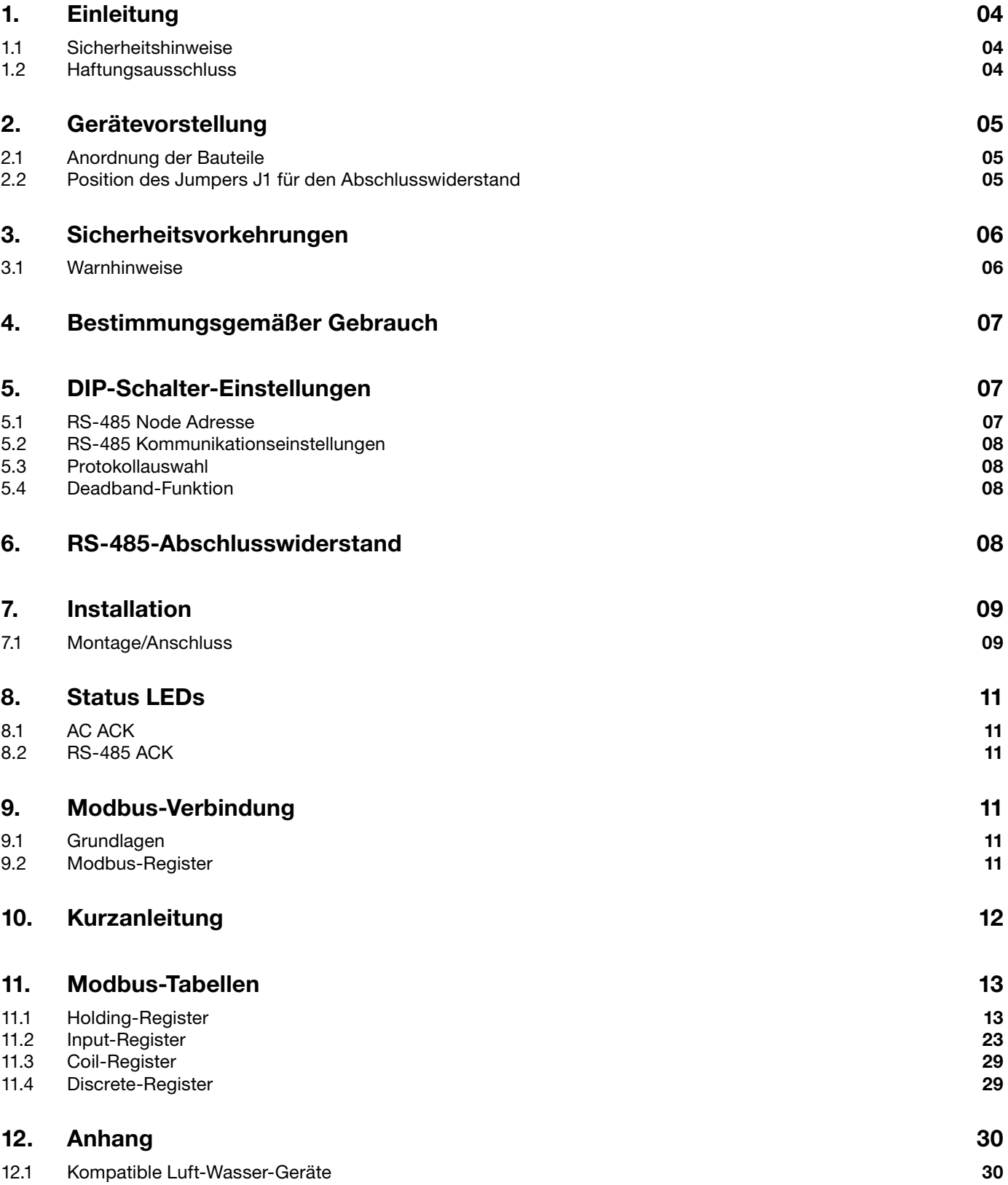

# 1. Einleitung

### 1.1 Sicherheitshinweise

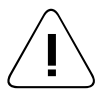

Vorsicht Gerät darf nicht Regen oder Feuchtigkeit ausgesetzt werden.

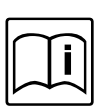

# Betriebstemperatur

Das Gerät ist für den Betrieb zwischen -20 °C und + 60 °C ausgelegt.

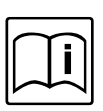

### Abgeschirmte Signalkabel

Verwenden Sie nur abgeschirmte Kabel zum Anschluss von Peripheriegeräten an ein Procon MelcoBEMS MINI (A1M)-Gerät, um Interferenzen mit Funkdiensten zu vermeiden. Die Verwendung von abgeschirmten Kabeln stellt sicher, dass Sie die für die vorgesehene Umgebung zutreffende EMV-Klassifizierung einhalten.

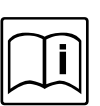

### CE-Hinweis

Dieses Gerät entspricht den Richtlinien 2014/30/EU (EMV-Richtlinie), 2014/35/EU (Niederspannungsrichtlinie) und 2011/65/EU (RoHS-Richtlinie).

Dieses Gerät wurde gemäß UL 61010-1 auf elektrische Sicherheit getestet.

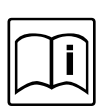

#### Europäische Union, Klasse A

Produkte der Klasse A sind nicht für die Verwendung in einer häuslichen Umgebung vorgesehen. Produkte der Klasse A können auch in einer häuslichen Umgebung verwendet werden, können jedoch Störungen verursachen und erfordern, dass der Benutzer angemessene Korrekturmaßnahmen ergreift.

Dies ist ein Produkt der Klasse A. In einer häuslichen Umgebung kann dieses Produkt Funkfrequenzstörungen verursachen. In diesem Fall muss der Benutzer möglicherweise angemessene Maßnahmen ergreifen.

Eine "Konformitätserklärung" gemäß den vorhergehenden Richtlinien und Normen wurde erstellt und ist auf Anfrage erhältlich.

Wenn dieses Gerät Interferenzen mit Funkkommunikationsdiensten verursacht, die durch Aus- und Einschalten des Geräts festgestellt werden können, sollten Sie versuchen, die Störungen durch eine oder mehrere der folgenden Maßnahmen zu beheben:

- Richten Sie die Empfangsantenne neu aus.
- Verschieben Sie den Procon MelcoBEMS MINI (A1M) in Richtung auf den Empfänger.
- Bewegen Sie den Procon MelcoBEMS MINI (A1M) vom Empfänger weg.

Bei Bedarf wenden Sie sich an einen technischen Support von Procon MelcoBEMS MINI (A1M) oder an einen erfahrenen Radio-/ Fernseh- oder EMV-Techniker für weitere Vorschläge.

# 1.2 Haftungsausschluss

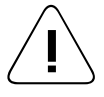

### Garantie

Für alle Produkte, die im Auftrag von Mitsubishi Electric hergestellt werden, besteht eine Garantie für fehlerhafte Materialien für einen Zeitraum von drei Jahren ab dem Datum der Lieferung an den ursprünglichen Käufer.

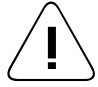

Warnung:<br>Mitsubishi Electric übernimmt keine Haftung für Schäden, die dem Benutzer dieses Produkts entstehen. Wir behalten uns das Recht vor, dieses Handbuch jederzeit ohne vorherige Ankündigung zu ändern. Die von uns gelieferten Informationen gelten als korrekt und zuverlässig. Wir übernehmen jedoch keine Verantwortung für deren Verwendung, auch nicht für Verletzungen von Patenten oder anderen Rechten Dritter, die sich aus deren Verwendung ergeben.

Wenn das Gerät in einer Art und Weise verwendet wird, die vom Hersteller nicht vorgesehen ist, kann die Sicherheit des Gerätes beeinträchtigt sein.

# 2. Gerätevorstellung

# 2.1 Anordnung der Bauteile

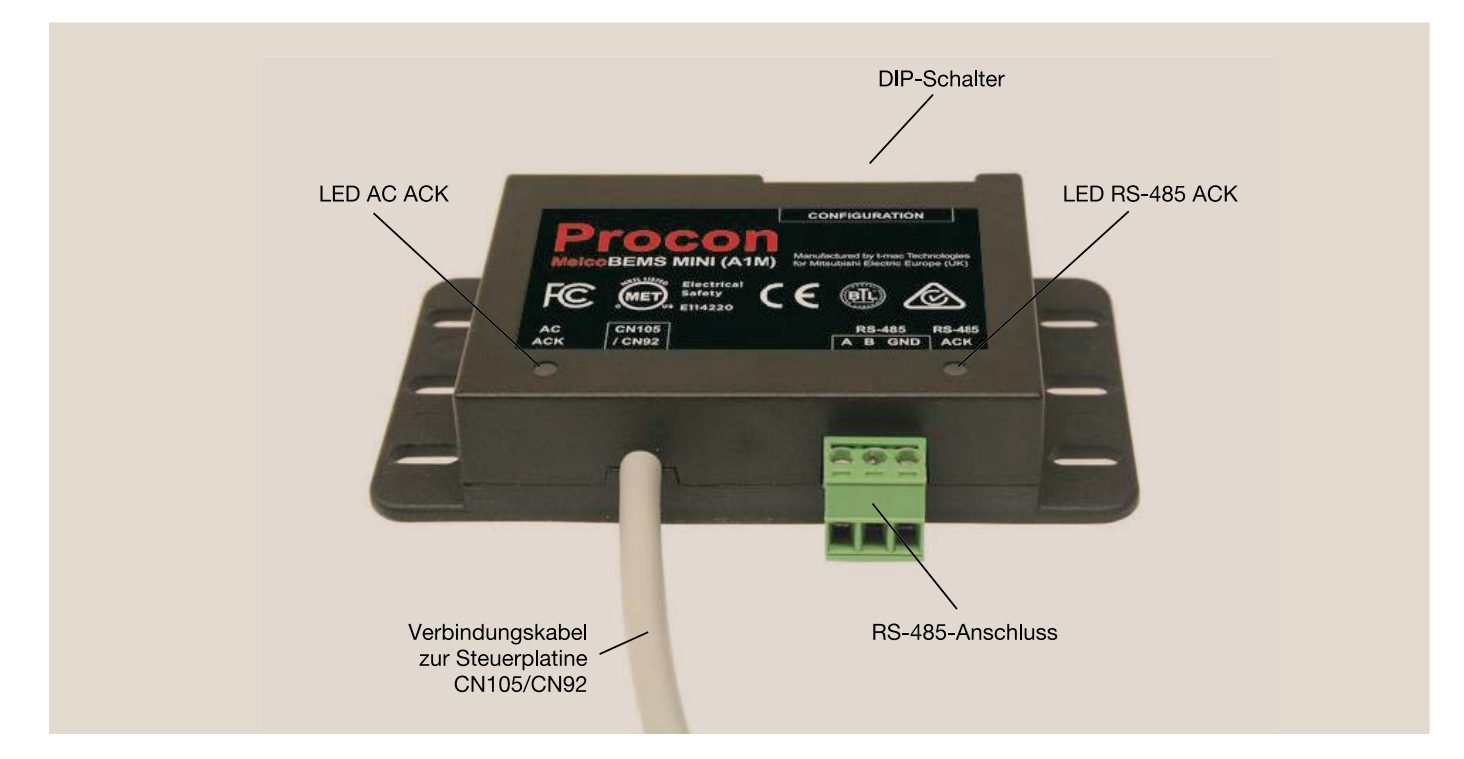

# 2.2 Position des Jumpers J1 für den Abschlusswiderstand

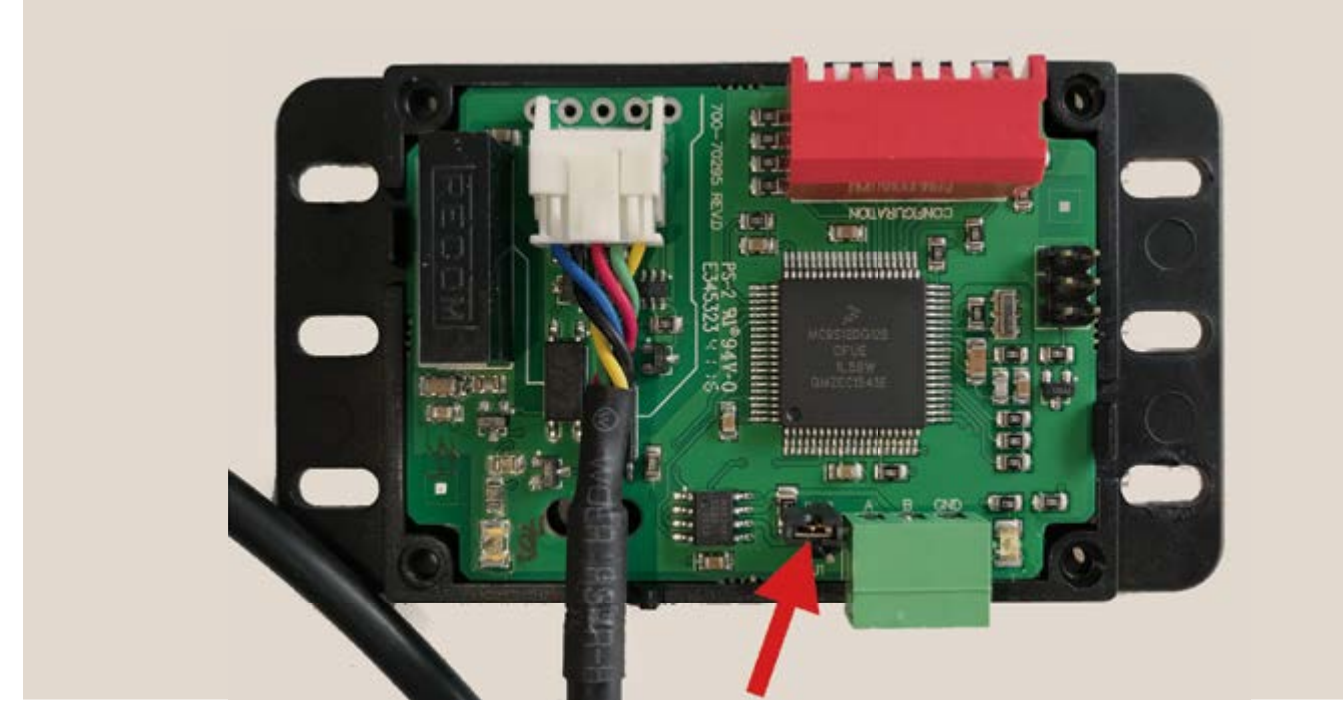

Montage der Schrauben nur in ausgeschaltetem zustand durchführen.

# 3. Sicherheitsvorkehrungen

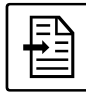

 $\Box$  | Bevor Sie das Gerät installieren, lesen Sie alle "Sicherheitsvorkehrungen".

Die "Sicherheitsvorkehrungen" enthalten wichtige Hinweise zur Sicherheit. Befolgen Sie die Hinweise.

# 3.1 Warnhinweise

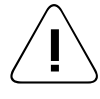

Warnung<br>Beschreibt Vorsichtsmaßnahmen, die beachtet werden sollten, um die Gefahr von Verletzungen oder Tod für den Benutzer zu vermeiden.

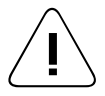

Vorsicht Beschreibt Vorsichtsmaßnahmen, die beachtet werden sollten, um Schäden am Gerät zu vermeiden.

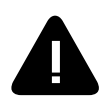

#### Warnung

- Lassen Sie den Händler oder einen autorisierten Techniker das Gerät zu installieren. Unsachgemäße Installation durch den Benutzer kann zu Stromschlag oder Feuer führen.
- Verwenden Sie die vorgesehenen Kabel für den Anschluss. Achten Sie darauf, dass keine äußeren Kräfte auf die Kabel wirken.

Unzureichende Verbindung und Befestigung kann Hitze erzeugen und Feuer verursachen.

- Reparieren Sie niemals das Gerät. Wenn der Gerät repariert werden muss, wenden Sie sich an den Händler. Wenn das Gerät unsachgemäß repariert wird, kann dies zu einem elektrischen Schlag oder Brand führen.
- Lassen Sie alle elektrischen Arbeiten von einer zugelassenen Fachkraft gemäß den örtlichen Richtlinien und den Anweisungen in diesem Handbuch durchführen. Wenn die Leistung der Stromquelle unzureichend ist oder der Anschluss nicht ordnungsgemäß ausgeführt wird, können Stromschlag und Feuer die Folge sein.
- Vermeiden Sie jeglichen Kontakt mit Wasser. Der Kontakt mit Wasser und Feuchtigkeit kann zu Stromschlag, Feuer oder Rauch führen.
- Wenden Sie sich zur Entsorgung dieses Gerätes an Ihren Händler.

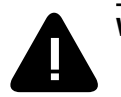

#### Vorsicht

• Achten Sie auf eine sichere Entsorgung des Verpackungsmaterials.

- Verpackungsmaterialien wie Nägel und andere Metall- oder Holzteile können zu Stichverletzungen oder anderen Verletzungen führen. - Zerreißen und entsorgen Sie Plastikbeutel, damit Kinder nicht damit spielen können. Wenn Kinder mit einer nicht zerrissenen Plastiktüte spielen, besteht Erstickungsgefahr.

# 4. Bestimmungsgemäßer Gebrauch

Die MelcoBEMS MINI (A1M) Modbus-Schnittstelle wird zur Fernüberwachung und -steuerung von Luft-Wasser-Wärmepumpenanlagen eingesetzt. Sie fungiert als Gateway zwischen dem System von Mitsubishi Electric und einer externen Gebäudeleittechnik.

Der MelcoBEMS MINI (A1M) liest kontinuierlich Daten aus dem System und kann Sollwerte und Befehle über die Gebäudeleittechnik vorgeben. Da das Lesen kontinuierlich geschieht, speichert der MelcoBEMS MINI (A1M) immer die aktuellen Daten. Diese Daten sind dann für die externe Gebäudeleittechnik über den RS-485 Modbus Anschluss verfügbar, wobei das Modbus-RTU-Softwareprotokoll verwendet wird. Über diese Verbindung können Werte gelesen und geändert werden. Weitere Informationen finden Sie im Modbus-Kapitel.

Der MelcoBEMS MINI (A1M) wird über den CN105-Anschluss mit Strom versorgt, daher ist keine externe Stromversorgung erforderlich. Kompatible Modellnummern finden Sie im Anhang dieses Dokuments.

In Anhang sind die kompatiblen Innengeräte aufgeführt.

# 5. DIP-Schalter-Einstellungen

Auf dem MelcoBEMS MINI (A1M) befindet sich eine Reihe von 8 DIP-Schaltern mit der Bezeichnung "CONFIGURATION". Diese Schalter werden verwendet, um Kommunikationseinstellungen zu konfigurieren und Funktionen zu aktivieren.

# 5.1 RS-485 Node Adresse

Wenn das Modbus RTU-Protokoll ausgewählt wurde (siehe Abschnitt 3.3), wird die Node Adresse als Slave-ID verwendet.

Jede Node Adresse im Bereich 1 - 30 kann mit den Schaltern 1 - 5 gewählt werden. Die Adresse wird binär eingestellt, wobei die Schalterpositionen folgende Werte haben:

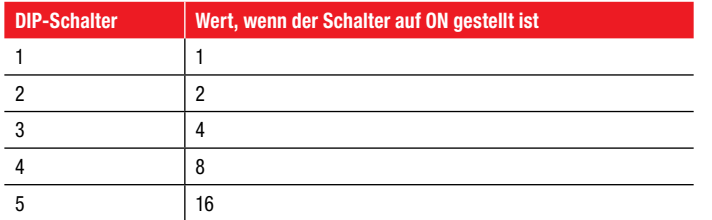

Um die Node Adresse zu erhalten, addieren Sie den Wert für jeden Schalter, der auf ON steht. Um zum Beispiel die Adresse 13 einzustellen, setzen Sie die Schalter 1, 3 und 4 auf ON  $(1 + 4 + 8 =$  Adresse 13).

Wenn alle Schalter 1 - 5 auf ON gestellt sind, wird die Node Adresse in ein Modbus-Register der Software geschrieben wird (siehe Abschnitt Modbus Holding Registers).

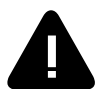

Hinweis: Wenn alle Schalter auf OFF gestellt sind, ist die Node Adresse von 1 ausgewählt.

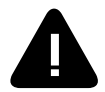

Hinweis: Jeder MelcoBEMS MINI (A1M), der im selben RS-485-Netzwerk angeschlossen ist, muss eine eindeutige Node Adresse haben.

# 5.2 RS-485 Kommunikationseinstellungen

Die RS-485-Einstellungen werden mit dem DIP-Schalter 6 vorgenommen.

Wenn sich der Schalter in der Position OFF befindet, werden die Einstellungen für Baudrate und Parität softwaremäßig durch Schreiben ins Modbus-Register eingestellt (siehe Abschnitt Modbus-Holding-Register).

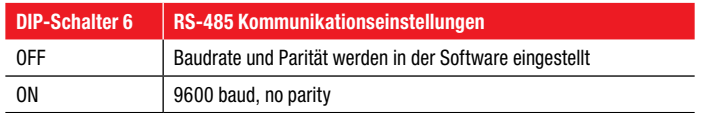

Die Anzahl der Datenbits ist auf 8, die Anzahl der Stoppbits auf 1 festgelegt.

# 5.3 Protokollauswahl

Das RS485-Protokoll wird über den DIP-Schalter 7 eingestellt. Wenn der Schalter auf ON steht, ist das Modbus RTU-Protokoll ausgewählt.

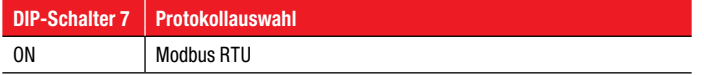

# 5.4 Deadband-Funktion

Die Deadband-Funktion kann mit dem DIP-Schalter 8 aktiviert werden. Wenn sich der Schalter in der Position OFF befindet, ist die Deadband-Funktion deaktiviert. Wenn sich der Schalter in der ON-Position befindet, ist die Deadband-Funktion aktiviert.

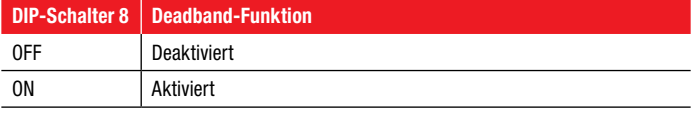

# 6. RS-485-Abschlusswiderstand

Ein RS-485-Abschlusswiderstand kann bei dem MelcoBEMS MINI (A1M) mit dem Einzel-Jumper (J1) aktiviert werden.

Die Jumpereinstellungen:

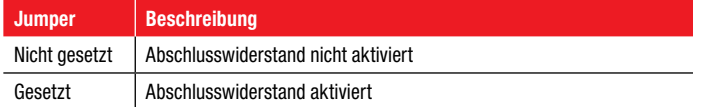

# 7. Installation

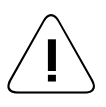

# Warnung

- Lassen Sie den Händler oder einen autorisierten Techniker das Gerät installieren. Unsachgemäße Installation durch den Benutzer kann zu Stromschlag oder Feuer führen.
- Verwenden Sie die vorgesehenen Kabel für den Anschluss. Achten Sie darauf, dass keine äußeren Kräfte auf die Kabel wirken.
- Lassen Sie alle elektrischen Arbeiten von einer zugelassenen Fachkraft gemäß den örtlichen Richtlinien und den Anweisungen in diesem Handbuch durchführen.

### 7.1 Montage/Anschluss

- (1) Schalten Sie die Spannungsversorgung des Gerätes aus und sichern Sie das Gerät gegen Wiedereinschalten.
- (2) Nehmen Sie die Klappe des Innengerätes ab.
- (3) Stecken Sie das Kabel des MelcoBEMS MINI (A1M) auf den roten Anschlusspunkt CN105 der Innengeräteplatine.
- (4) Montieren Sie den MelcoBEMS MINI (A1M) in der Nähe der Steuerplatine. Achten Sie darauf, dass der MelcoBEMS MINI (A1M) gut erreichbar ist.

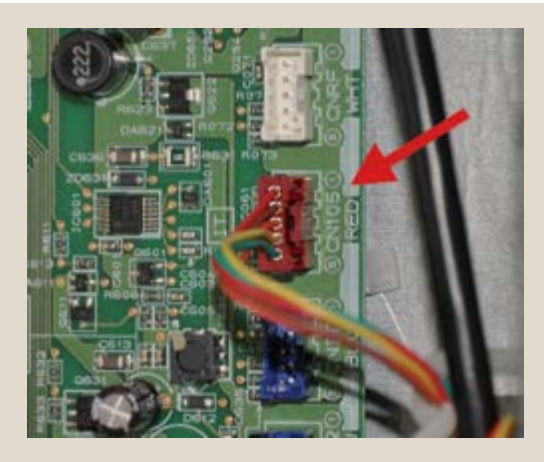

Anschluss bei einem Einzelgerät an einem Hydromodul:

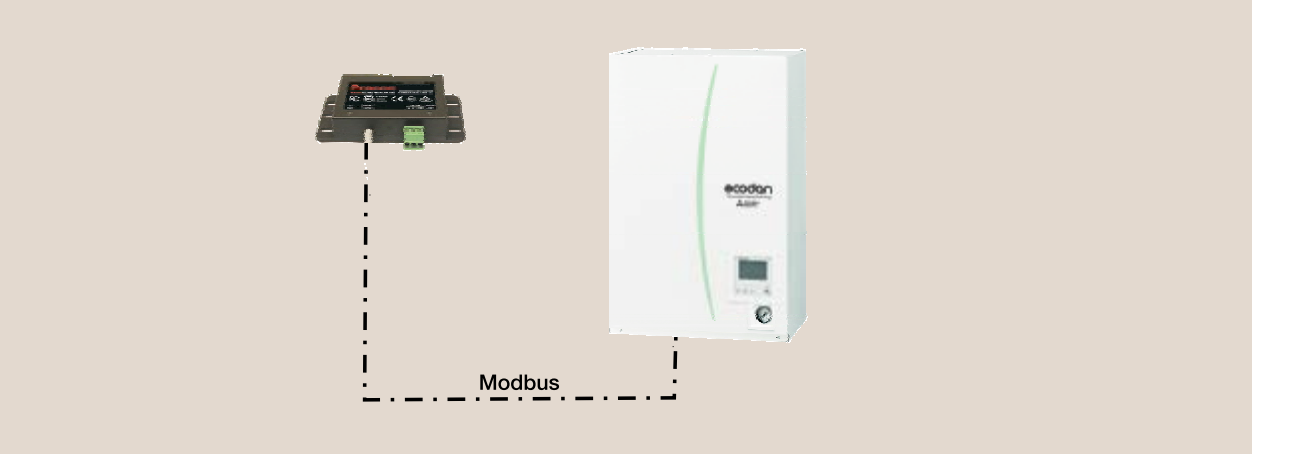

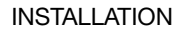

#### Anschluss bei einer Kaskade am FTC Master:

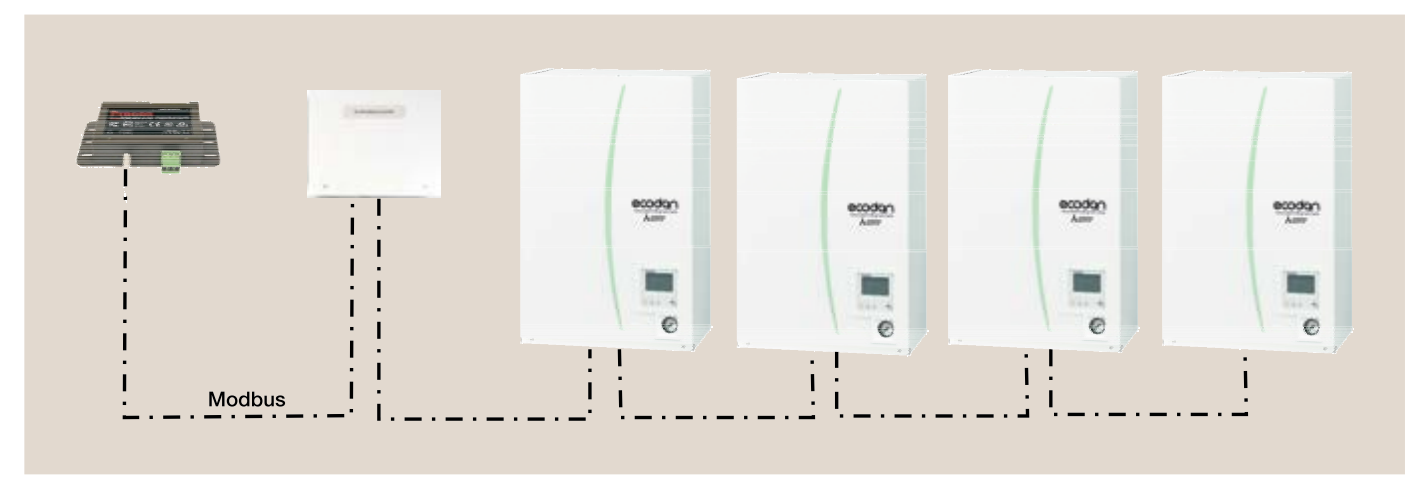

(5) Für die Kommunikation über RS-485 werden 3 verbindungen benötigt. Diese sind mit A, B und GND gekennzeichnet. Beachten Sie das Anschlussdiagramm unten.

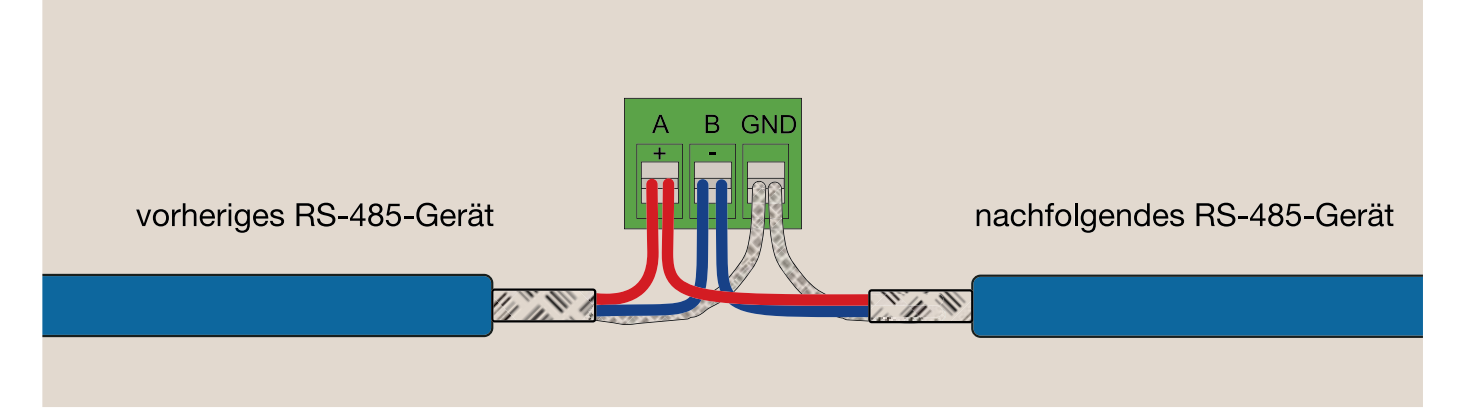

(6) Schließen Sie das Gerät und stellen Sie die Spannungsversorgung wieder her.

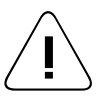

Hinweis<br>Das RS-485-Kabel muss ein abgeschirmtes Datenkabel sein. Netzanschlusskabel oder andere ungeschirmte Kabel sollten<br>Die bisht unwendet werden. Die Kebelsbestimmung sellte nur en einem Ende mit CND verbunden werden. nicht verwendet werden. Die Kabelabschirmung sollte nur an einem Ende mit GND verbunden werden.

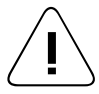

Hinweis<br>RS-485 hat eine asynchrone serielle Datenverbindungen. Es ist entscheidend, dass alle 'A' miteinander verbunden sind, alle 'B'<br>RS-485 hat eine asynchrone serielle Datenverbindungen. Es ist entscheidend, dass alle ' miteinander verbunden sind und alle 'GND' miteinander verbunden sind.

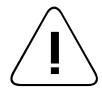

Hinweis Das RS-485-Kabel muss in einem Bus-Netzwerk verkettet werden. Stern- und Ringverkabelung sind nicht erlaubt.

# 8. Status LEDs

Auf dem MelcoBEMS MINI (A1M) befinden sich zwei Status-LEDs. Die LED-Anzeigen sind wie folgt:

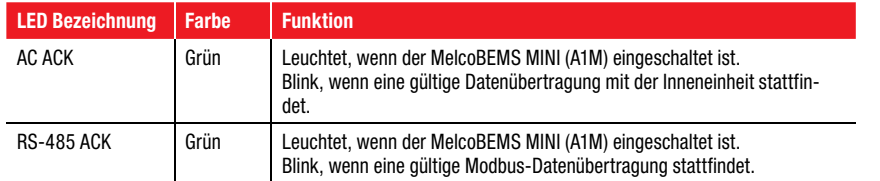

# 8.1 AC ACK

Wenn diese LED dauerhaft leuchtet und nicht blinkt, überprüfen Sie die CN105-Verbindung und stellen Sie sicher, dass der Gerätetyp unterstützt wird (siehe Anhang).

# 8.2 RS-485 ACK

Wenn diese LED dauerhaft leuchtet und nicht blinkt, kann dies auf ein physikalisches RS-485-verbindungsproblem oder eine falsche Modbus / RS-485-Konfiguration zurückzuführen sein.

# 9. Modbus-Verbindung

# 9.1 Grundlagen

Das Modbus-Protokoll ist ein Kommunikationsprotokoll, das auf einer Master/Slave-Architektur basiert. Mittels Modbus können ein Master und mehrere Slaves verbunden werden.

Slave-Geräte werden vom Modbus-Master angesprochen, handeln nach diesem Befehl und senden eine Antwort an den Master. Slaves haben keine Möglichkeit, Befehle an andere Geräte im Bus zu senden. Master-Geräte sind verantwortlich für das Senden von Befehlen an Slave-Geräte und den Empfang von Daten. Modbus lässt zu jedem zeitpunkt nur ein Master-Gerät in einem Bussystem zu, jedoch können bis zu 247 Slaves gleichzeitig angeschlossen werden.

Modbus wird häufig über eine RS-485-Schnittstelle (Modbus RTu) umgesetzt, bei dem es sich um einen Hardware-Standard handelt, mit dem mehrere Geräte am selben Bus angeschlossen werden können.

Jedes Slave-Gerät muss eine eindeutige ID auf dem Bus haben, die als Slave-ID bezeichnet wird. Jeder Modbus-Befehl, den der Master sendet, enthält diese Slave-ID und nur der Slave mit dieser Slave-ID antwortet.

# 9.2 Modbus-Register

Modbus-Slave-Geräte speichern Daten in Registern. Es gibt vier Registertypen. Die Registertypen sind im Folgenden zusammengefasst:

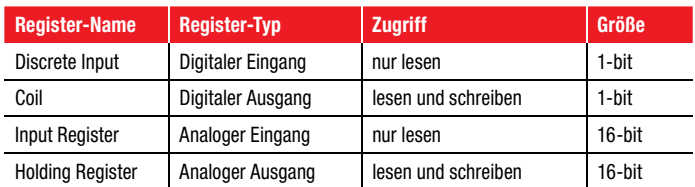

# 10. Kurzanleitung

Die nachfolgende Tabelle ist eine Zusammenfassung der wichtigsten Register zur Ansteuerung der Ecodan-Systeme. Je nach Anlagenkonzeption oder Anforderung der Gebäudeleittechnik können weitere Register aus den nachfolgenden Tabellen (Kapitel 11) ergänzt werden.

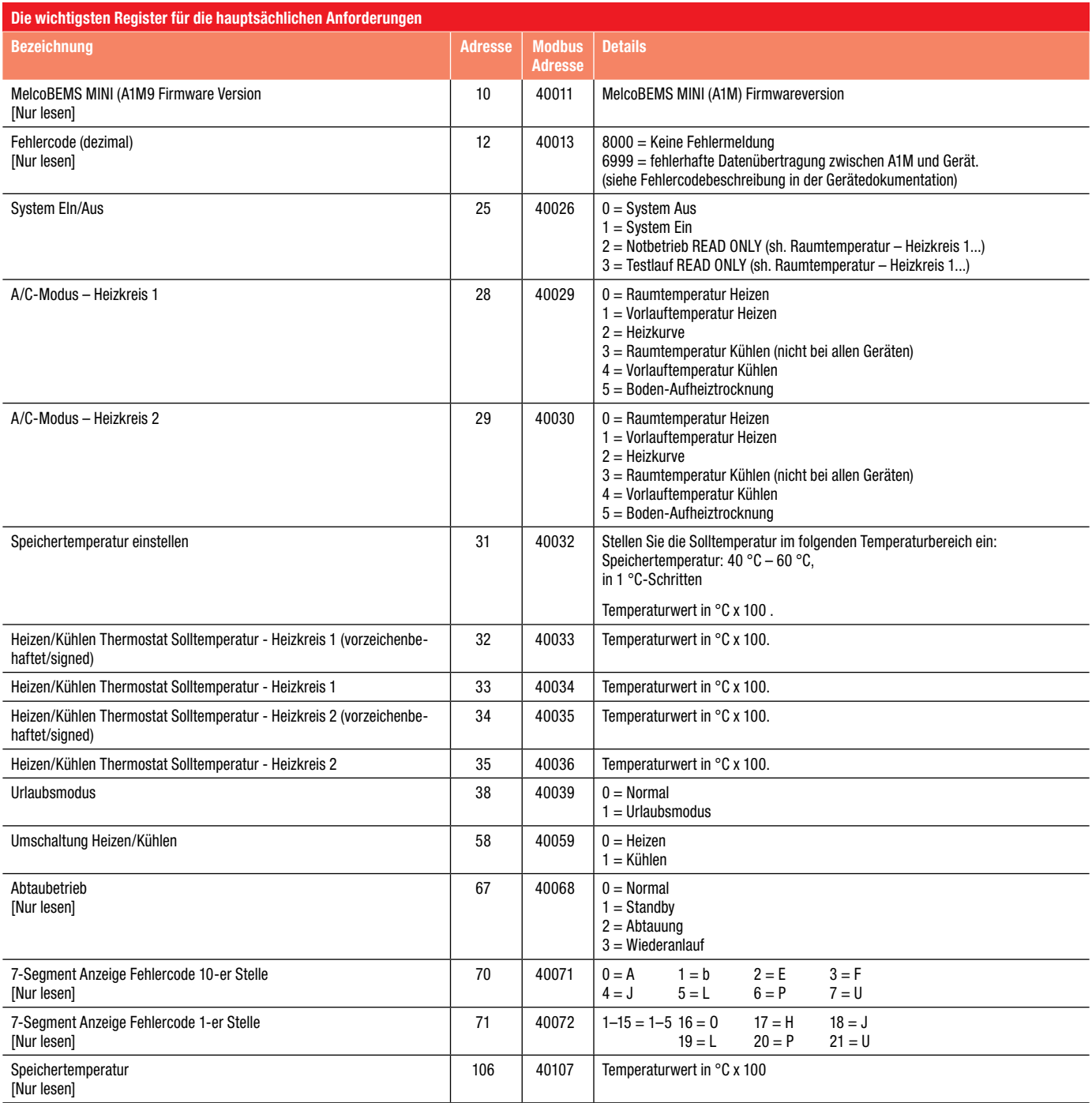

# 11. Modbus-Tabellen

Für den Fall, dass eine Gebäudeleittechnik nur Holding Register lesen und schrieben kann, stellt der MelcoBEMS MINI (A1M) alle Datenpunkte als Holding-Register zur Verfügung. Die Discrete-Input-Register und Input-Register sind nicht beschreibbar, so dass ihr äquivalentes Holding-Register nur lesbar und mit [Nur lesen] gekennzeichnet ist.

Für den Fall, dass eine Gebäudeleittechnik nur vorzeichenbehaftete (signed) Registerwerte lesen kann (d.h. Werte, deren Wert negativ sein kann), stellt der MelcoBEMS MINI (A1M) vorzeichenlose (unsigned) Register bereit diese Register geben keinen negativen Wert zurück).

# 11.1 Holding-Register

Holding-Register werden mit dem Funktionscode 03 gelesen und mit dem Funktionscode 06 oder 16 geschrieben. Der Funktionscode 06 wird verwendet, wenn in ein einzelnes Holding-Register geschrieben wird, der Funktionscode 16 wird zum Schreiben in mehrere Holding-Register im selben Befehl verwendet.

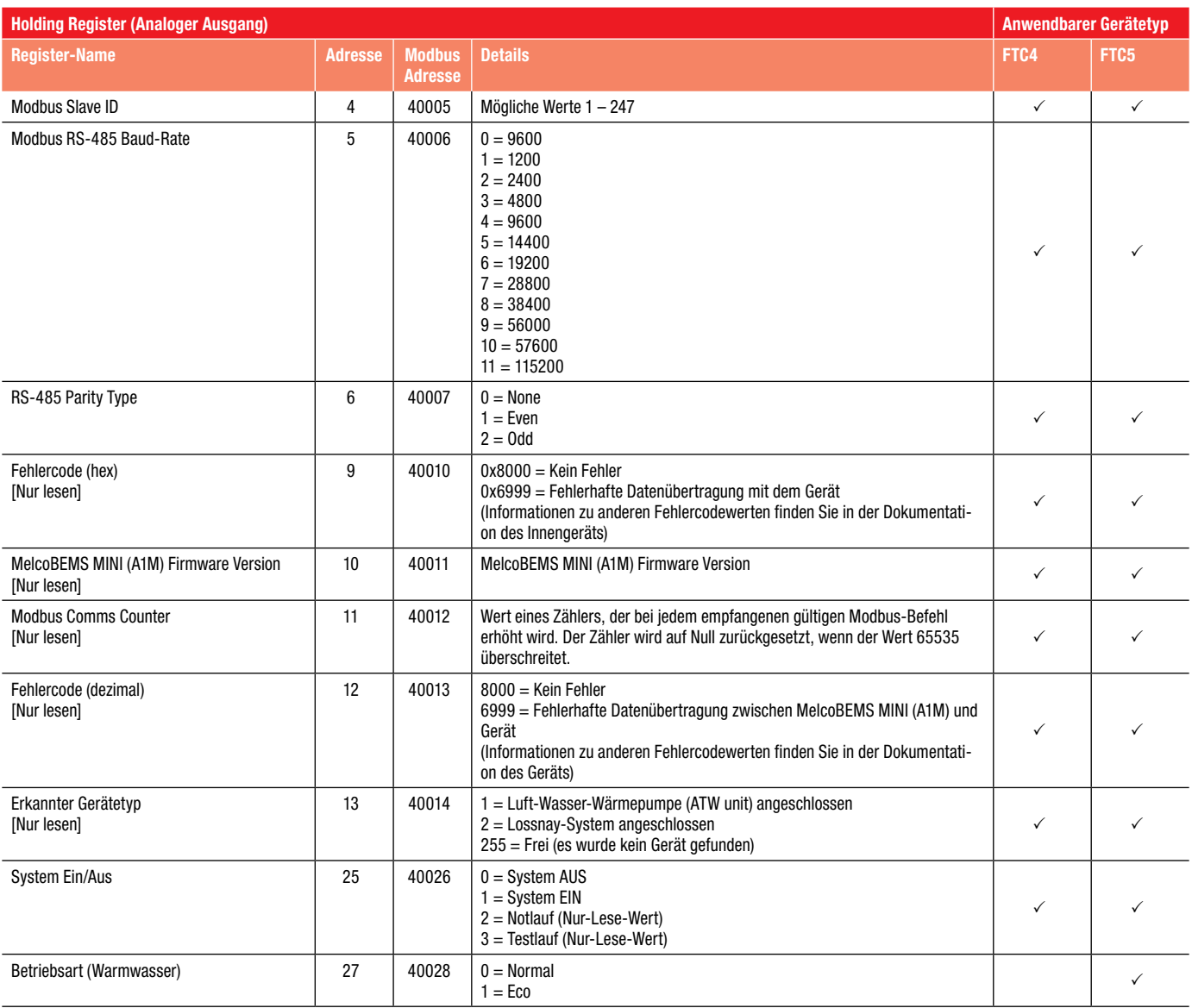

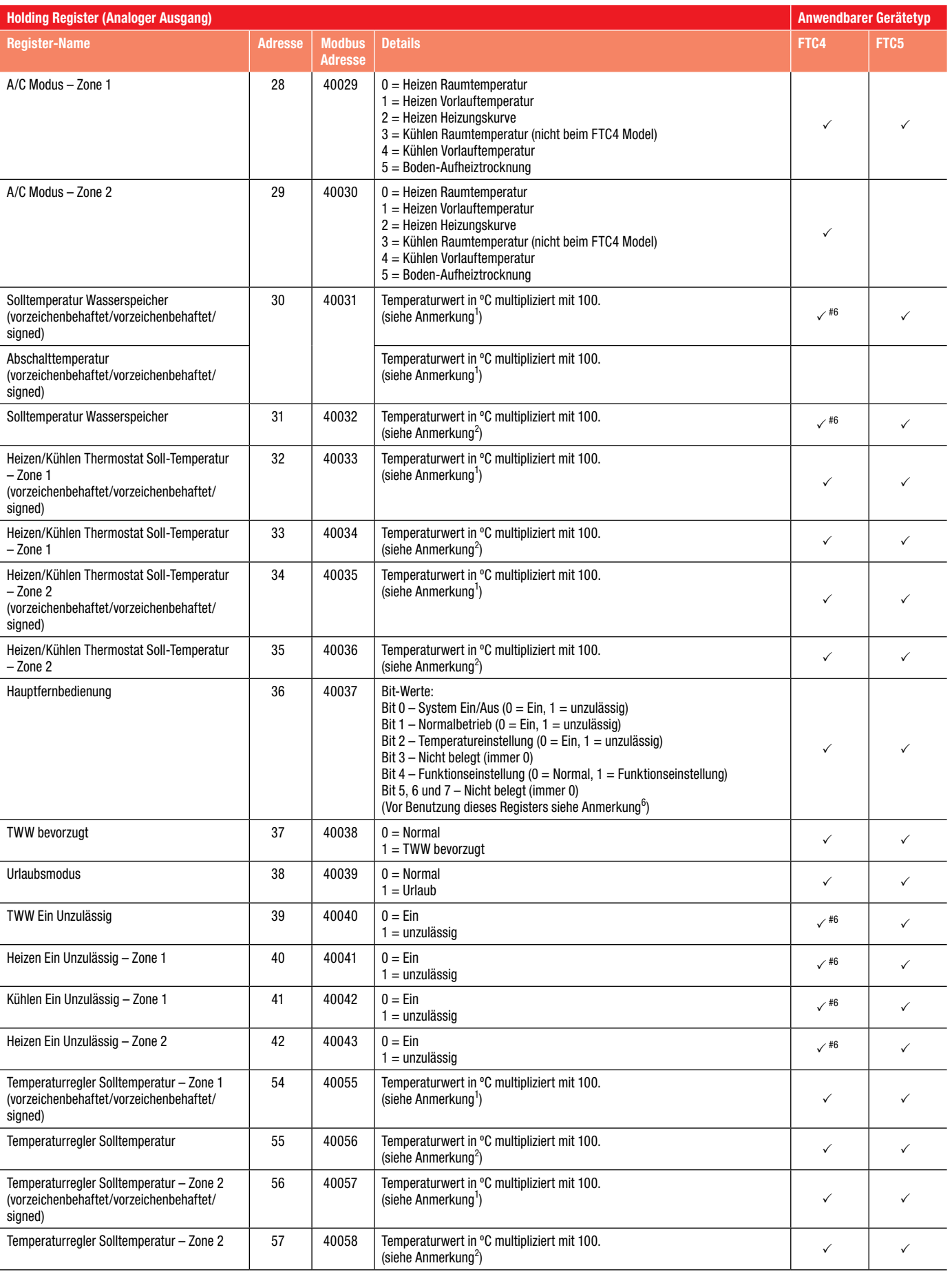

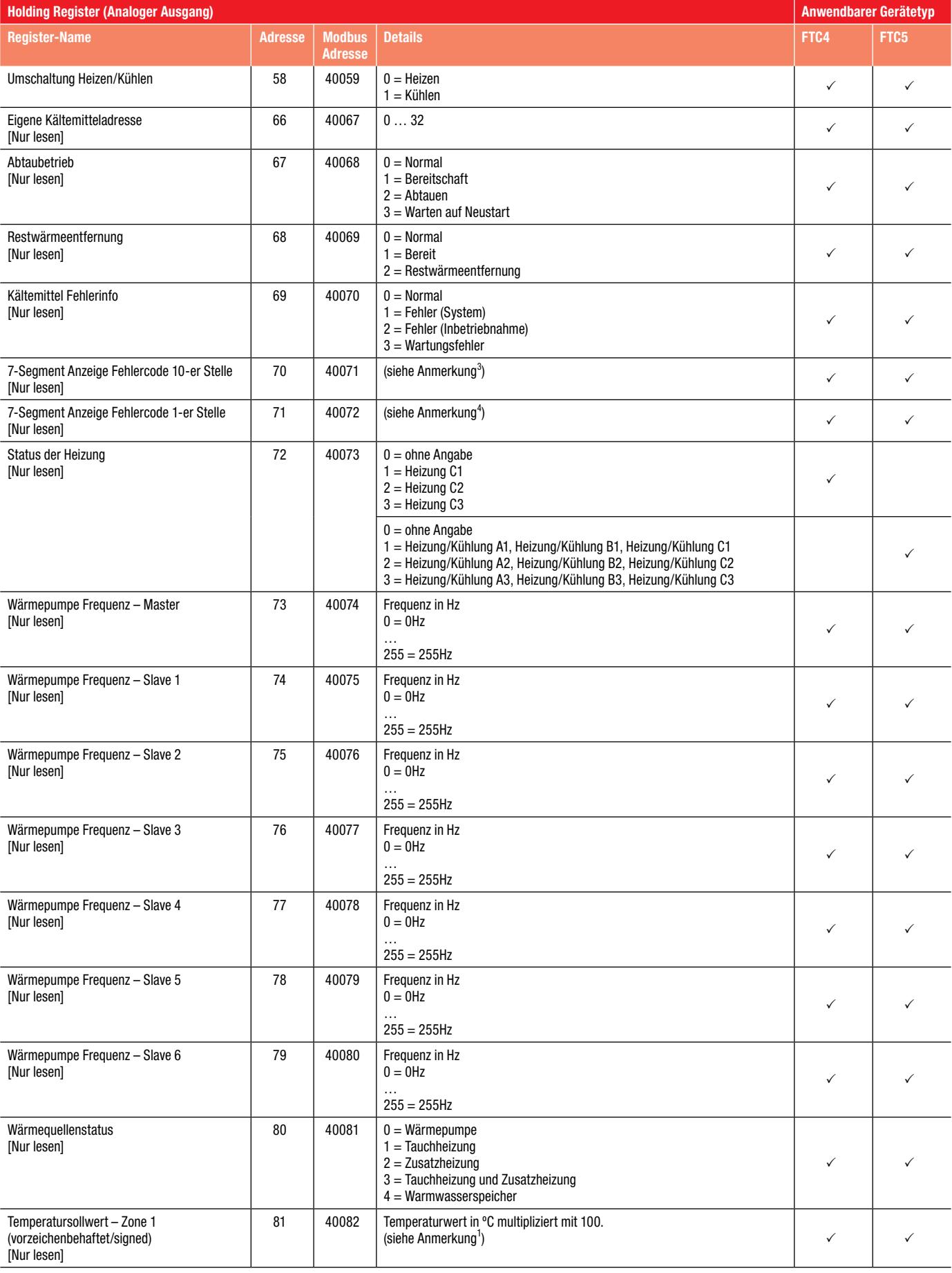

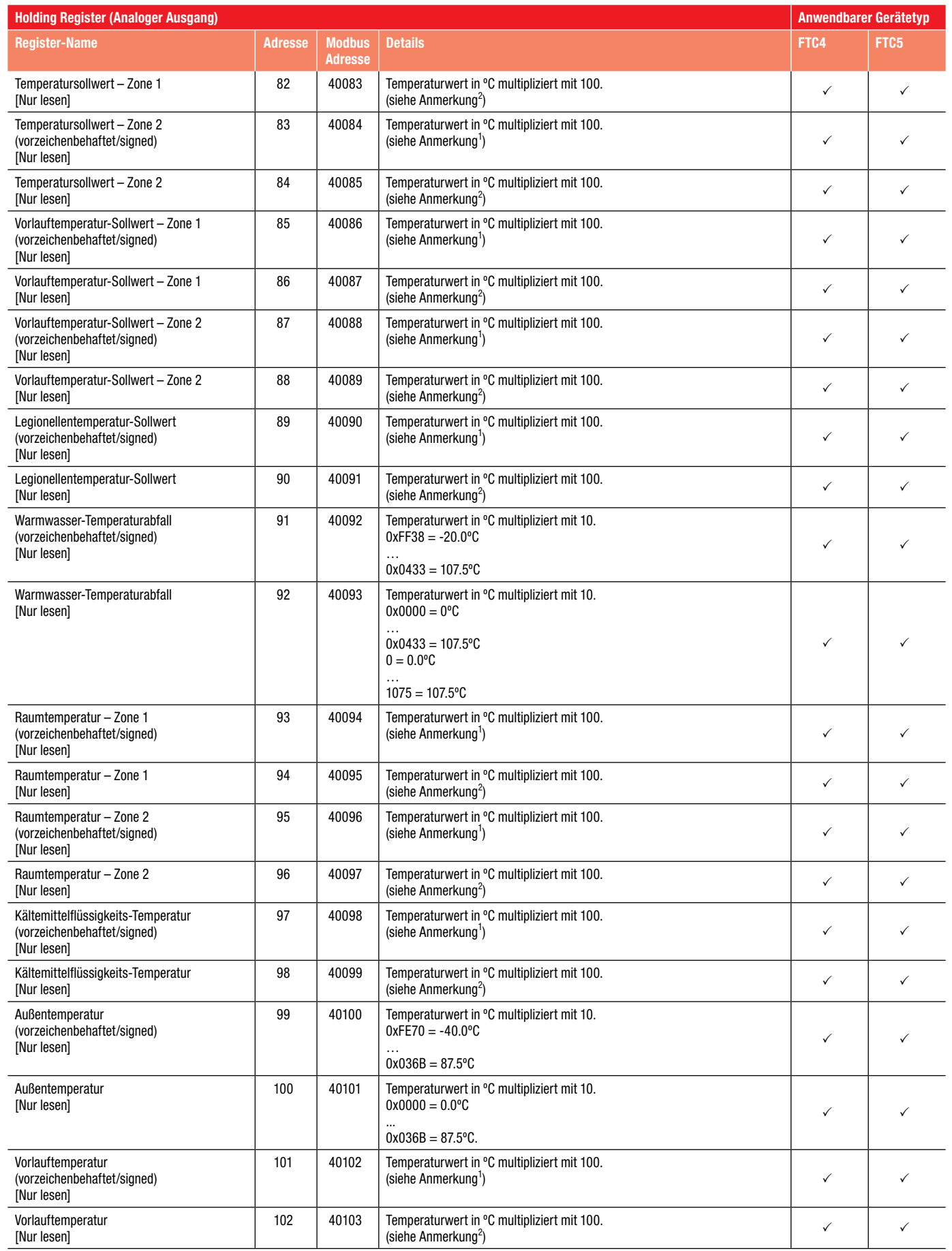

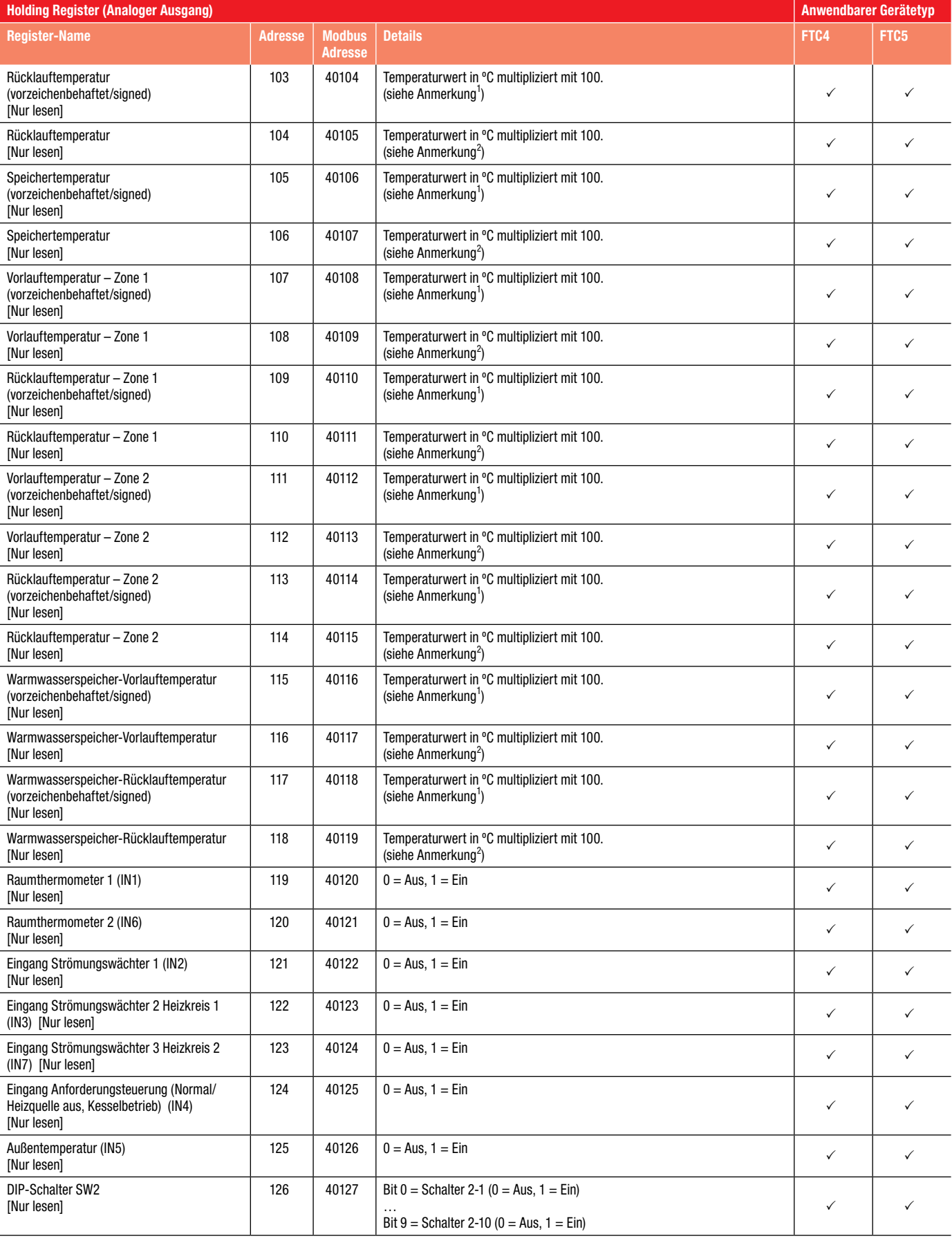

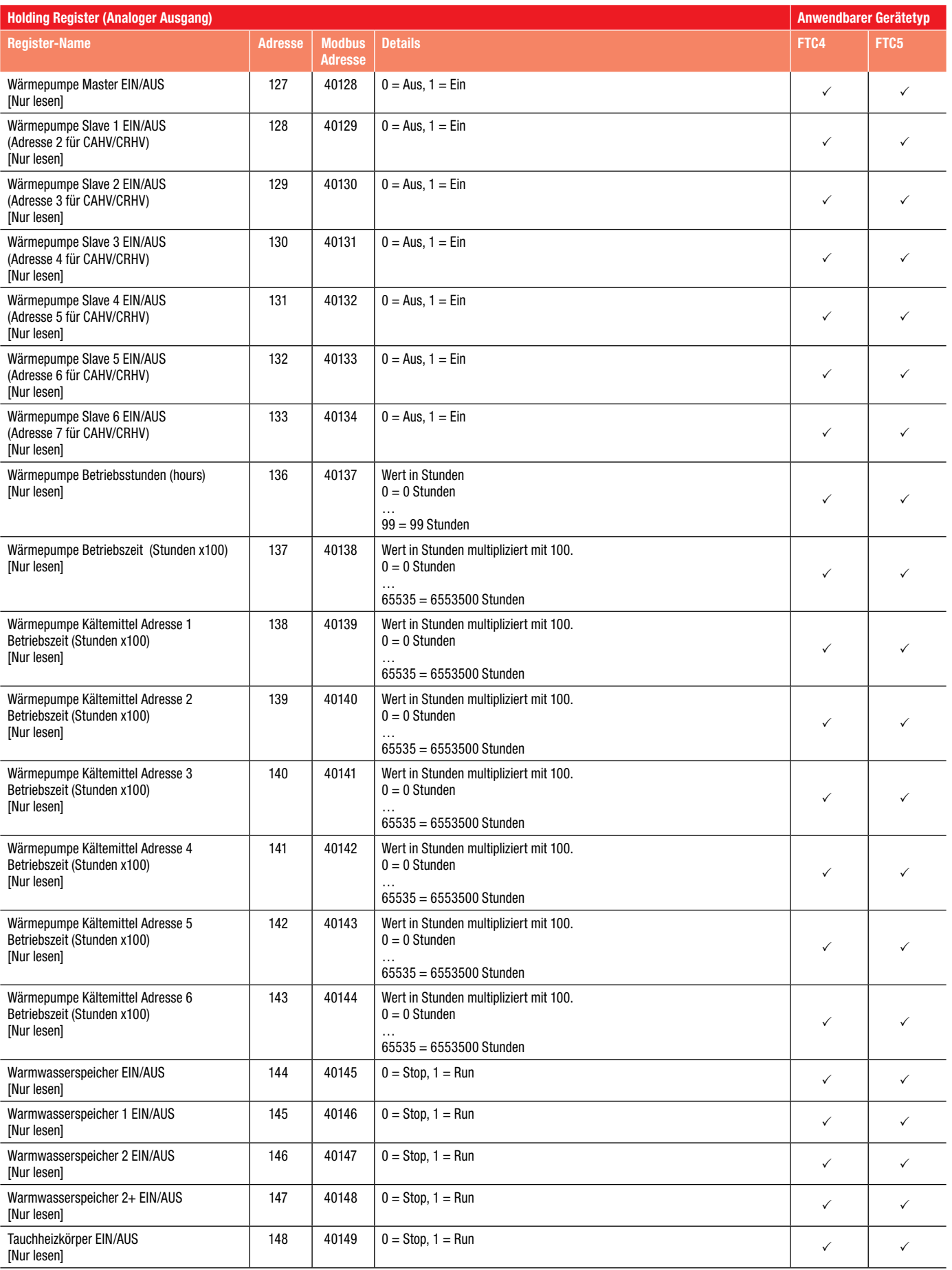

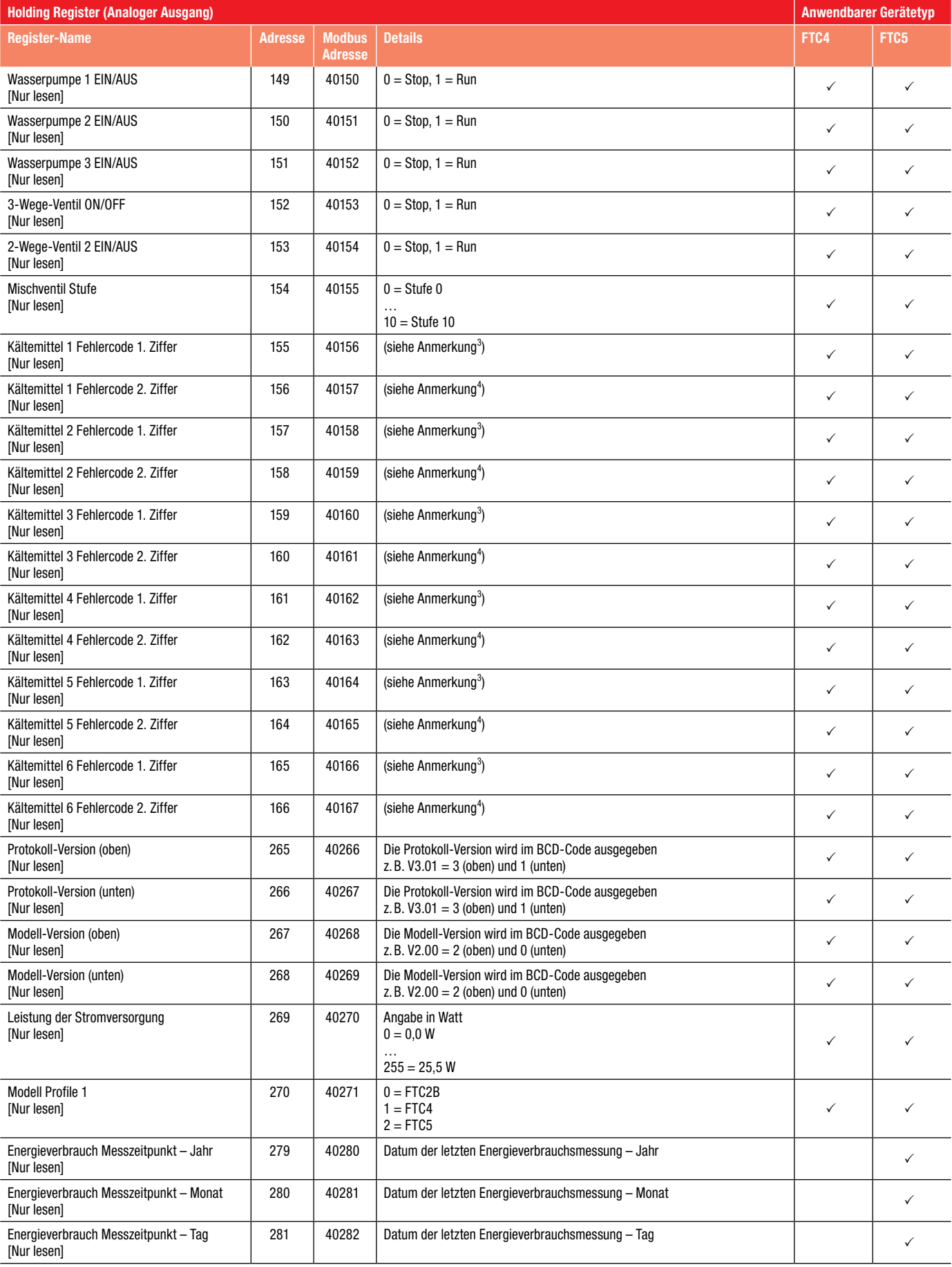

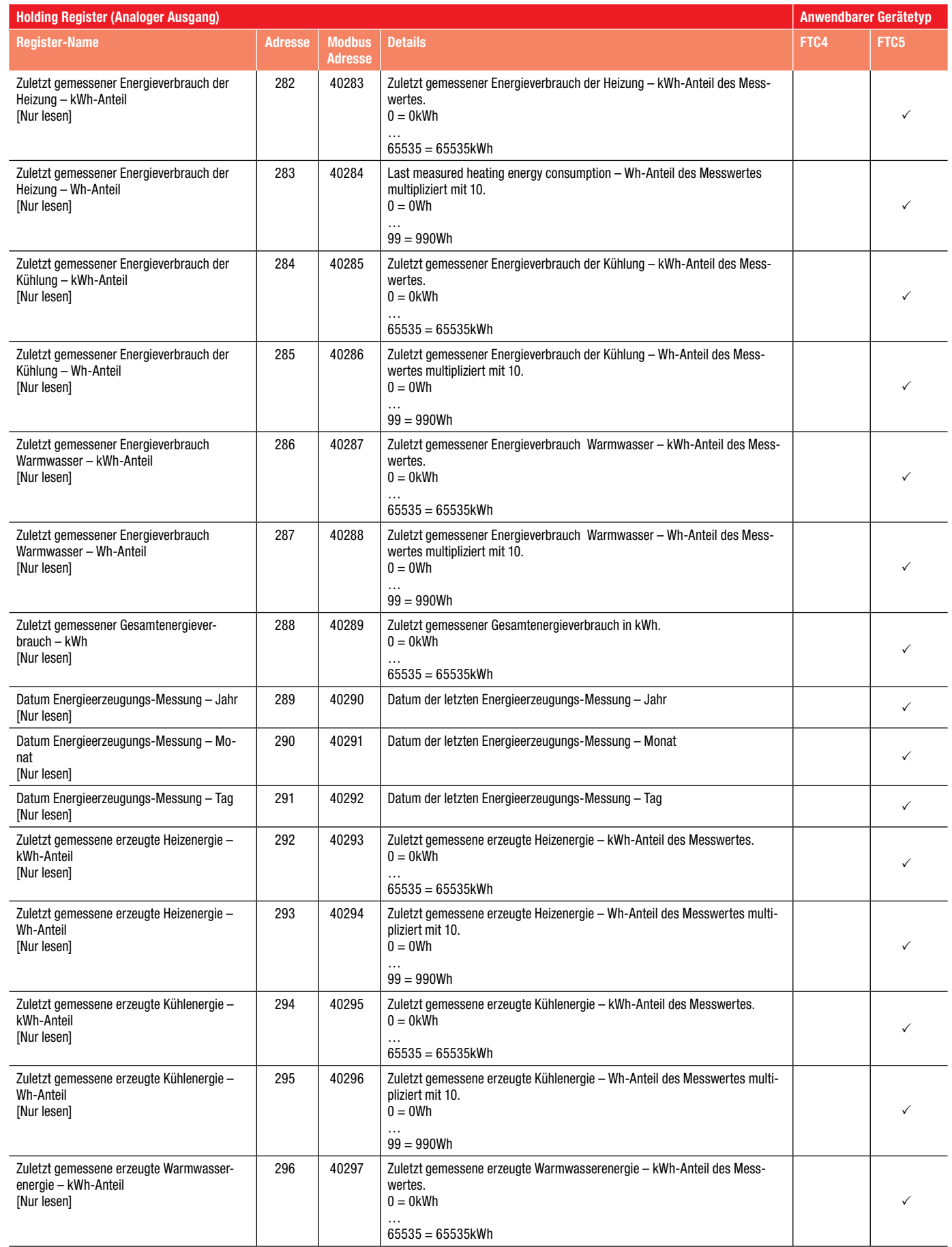

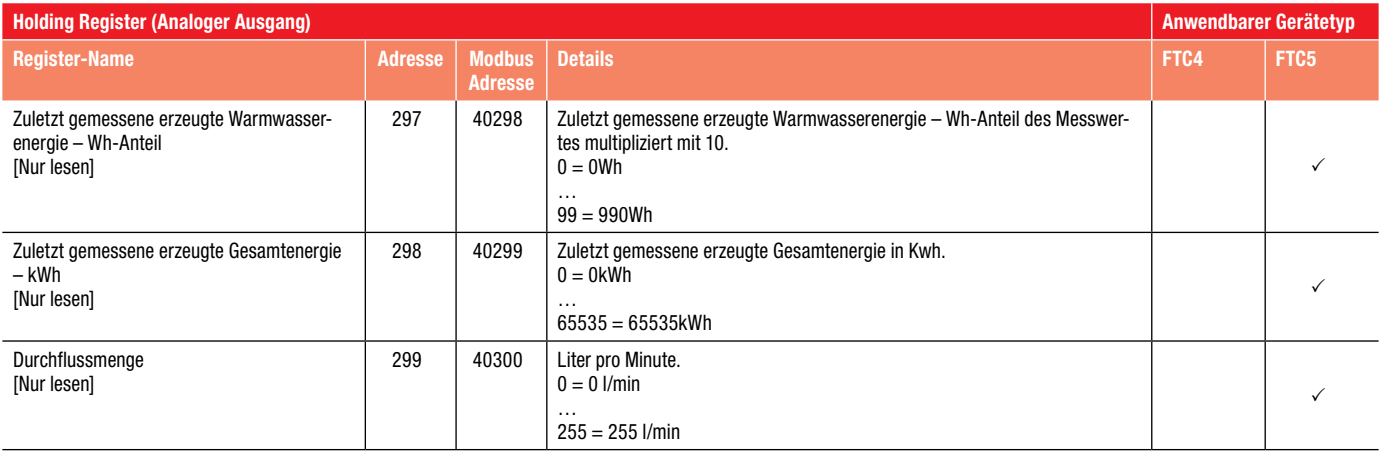

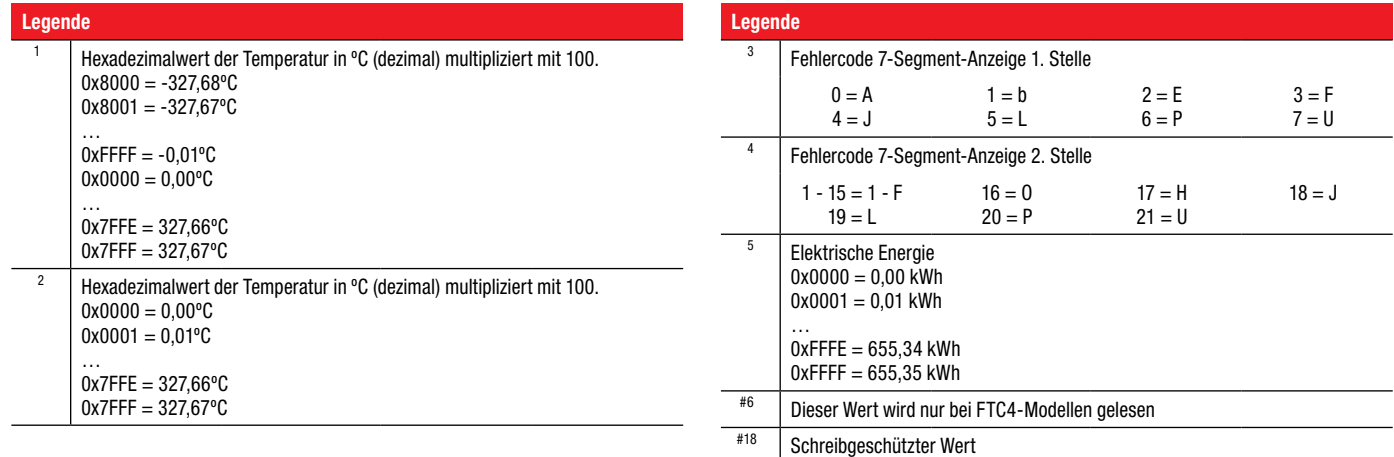

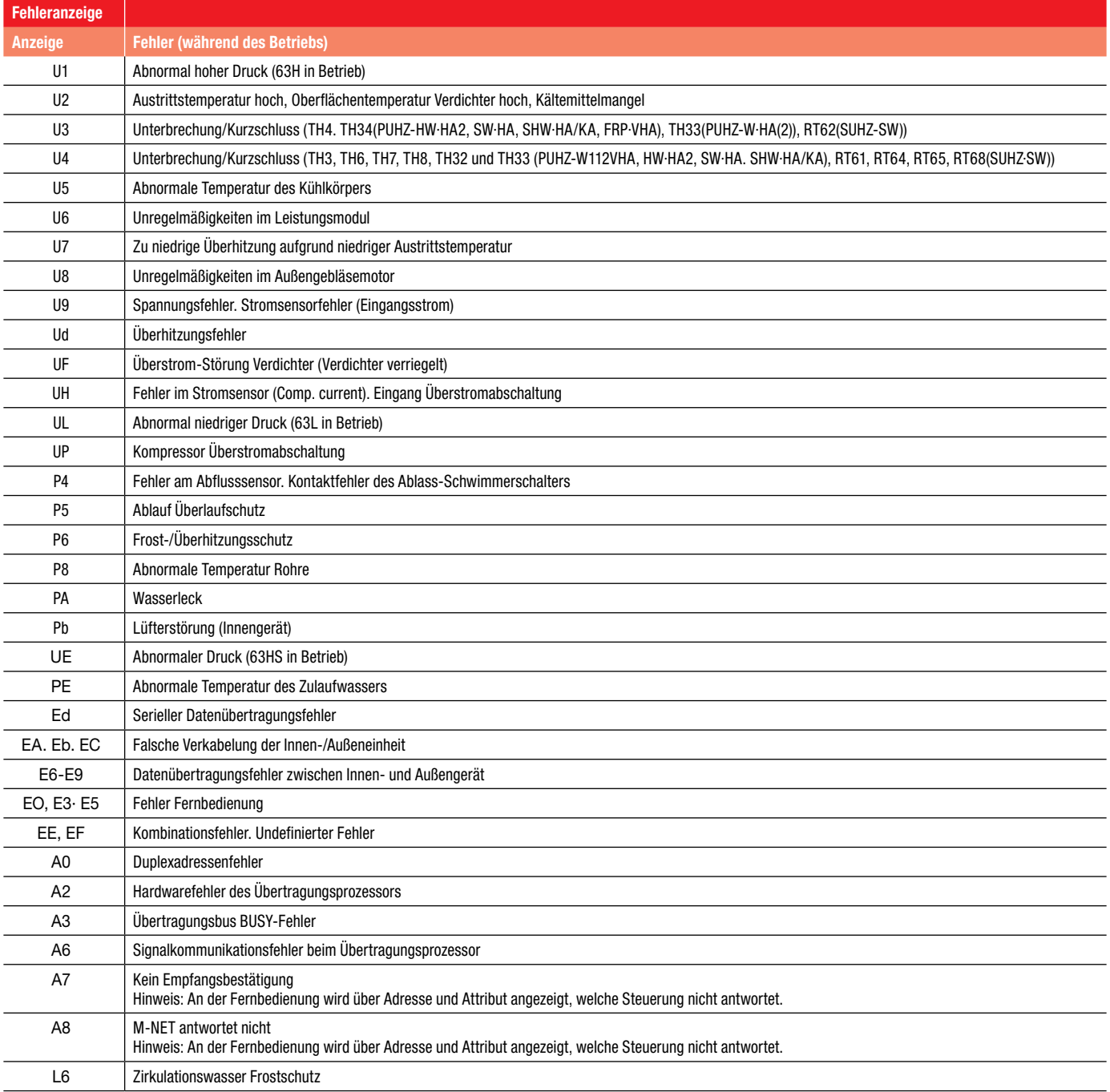

# 11.2 Input-Register

Input-Register werden mit dem Funktionscode 04 gelesen.

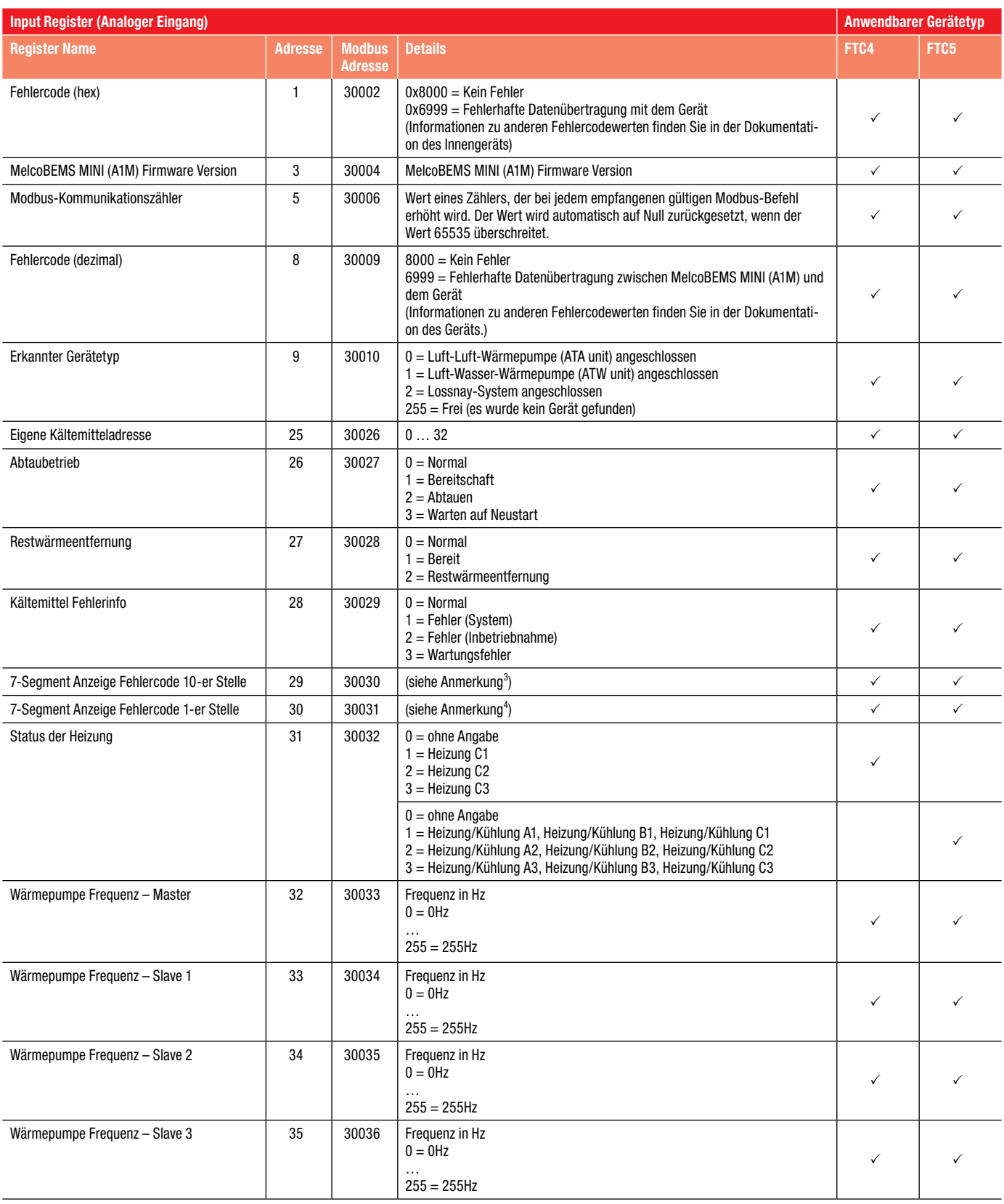

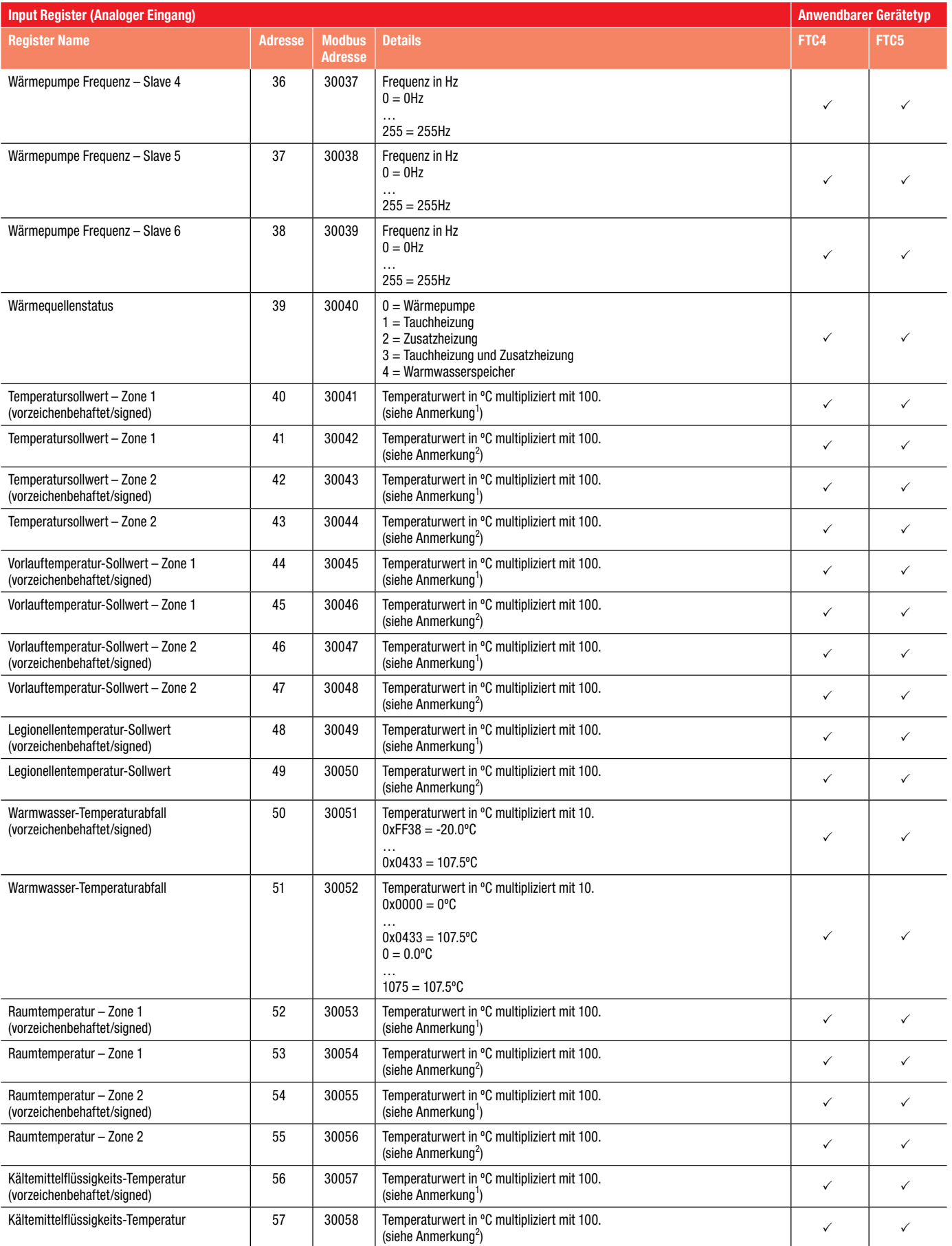

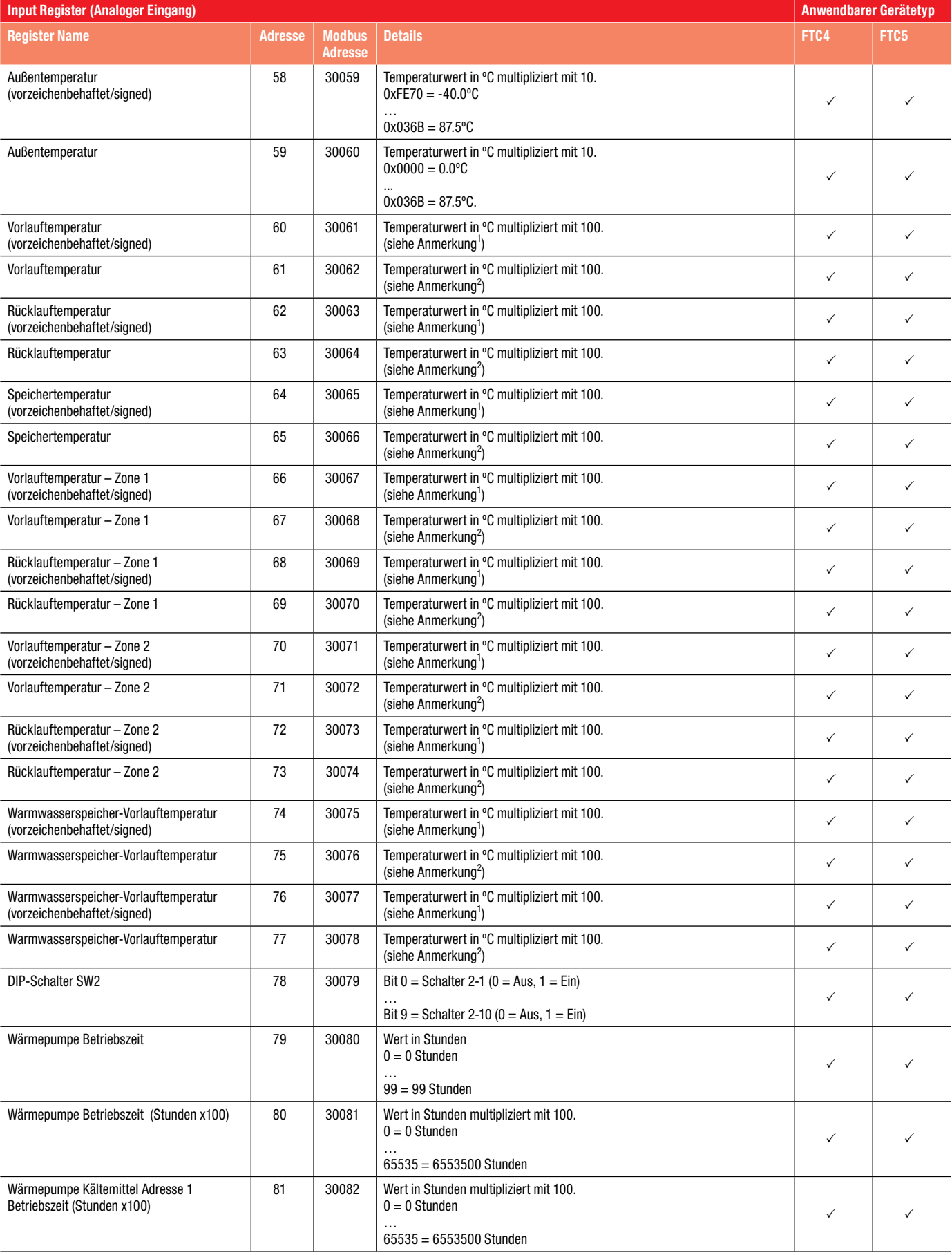

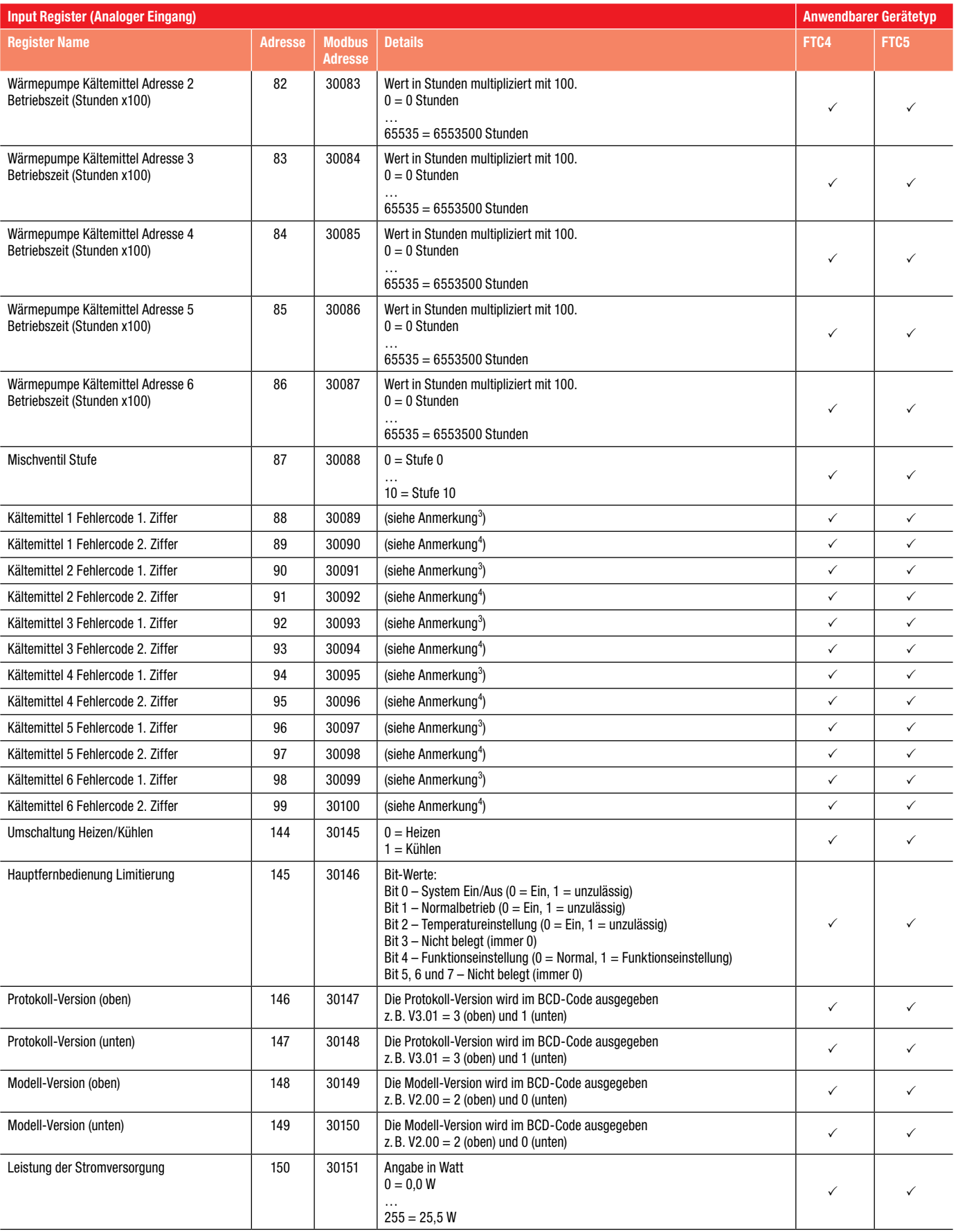

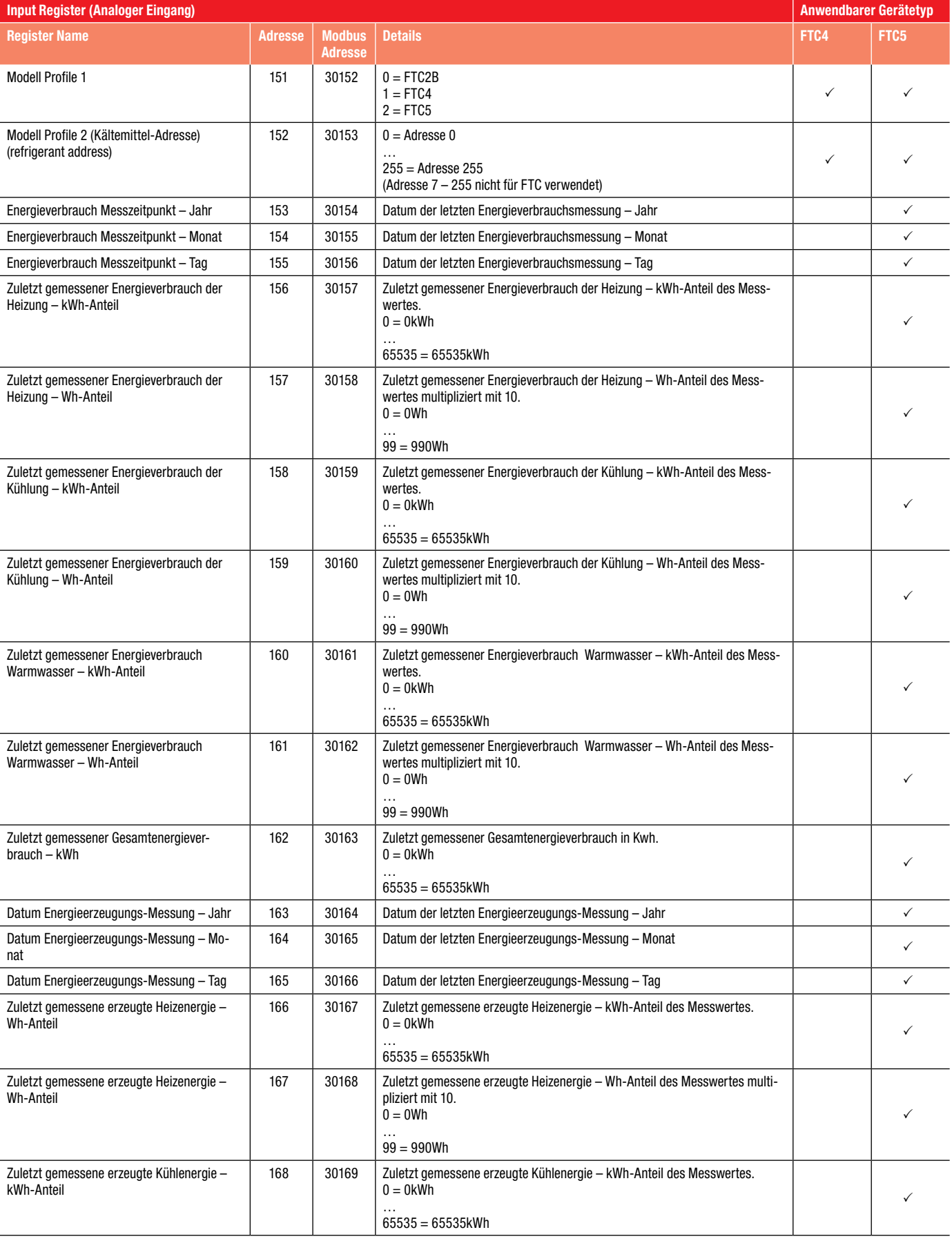

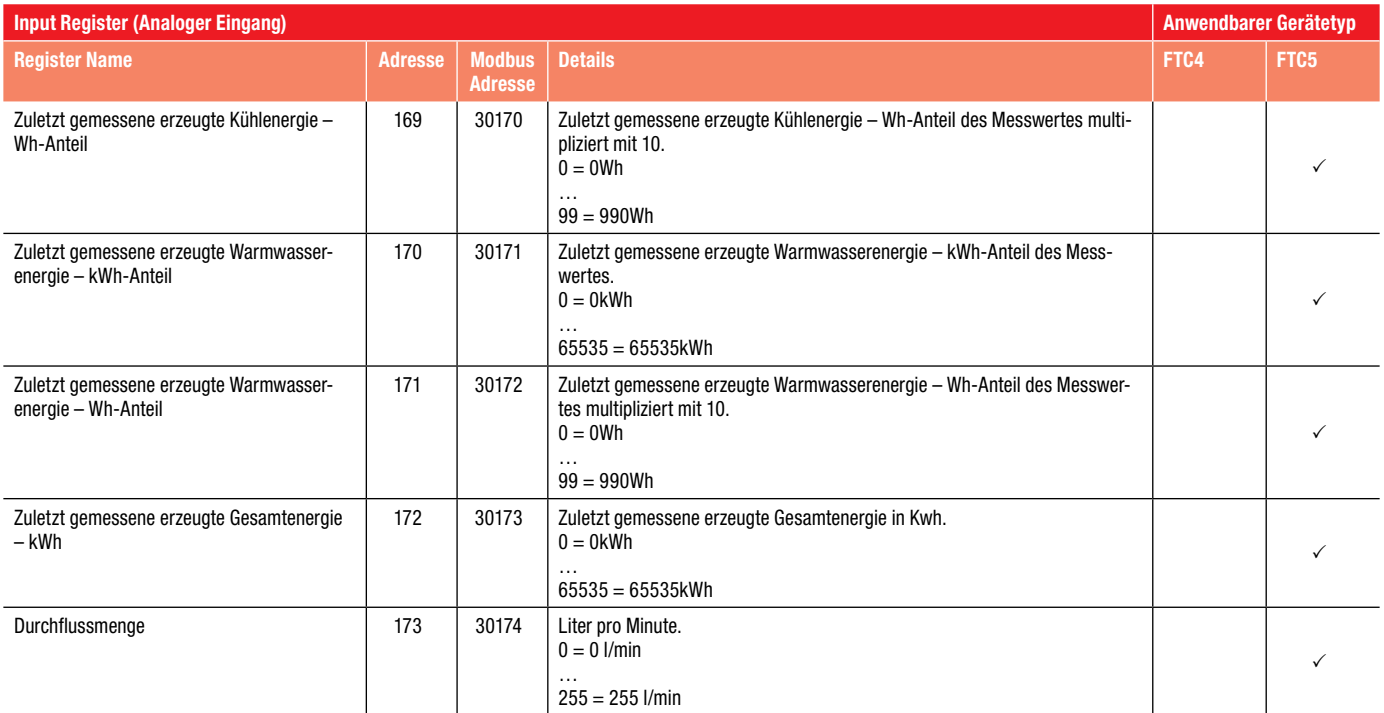

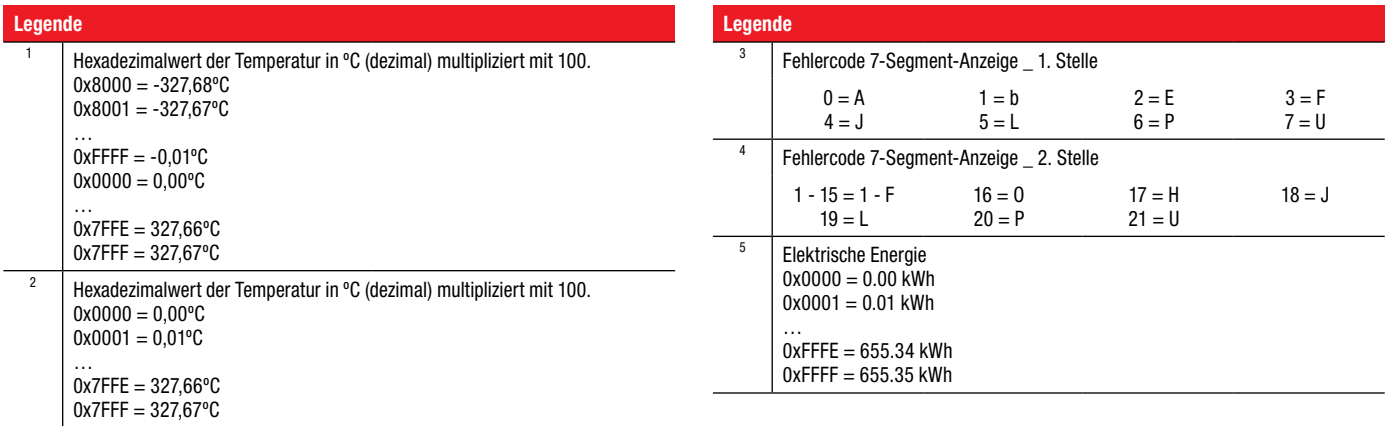

# 11.3 Coil-Register

Coils werden mit dem Funktionscode 01 gelesen und mit dem Funktionscode 05 oder 15 geschrieben. Der Funktionscode 05 wird verwendet, wenn in ein einzelnes Coil-Register geschrieben wird, der Funktionscode 15 wird zum Schreiben in mehrere Coil-Registern im selben Befehl verwendet.

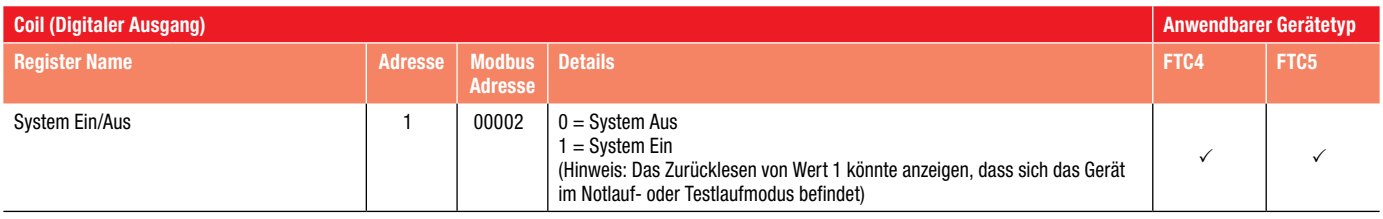

# 11.4 Discrete-Register

Discrete-Register werden mit dem Funktionscode 02 gelesen.

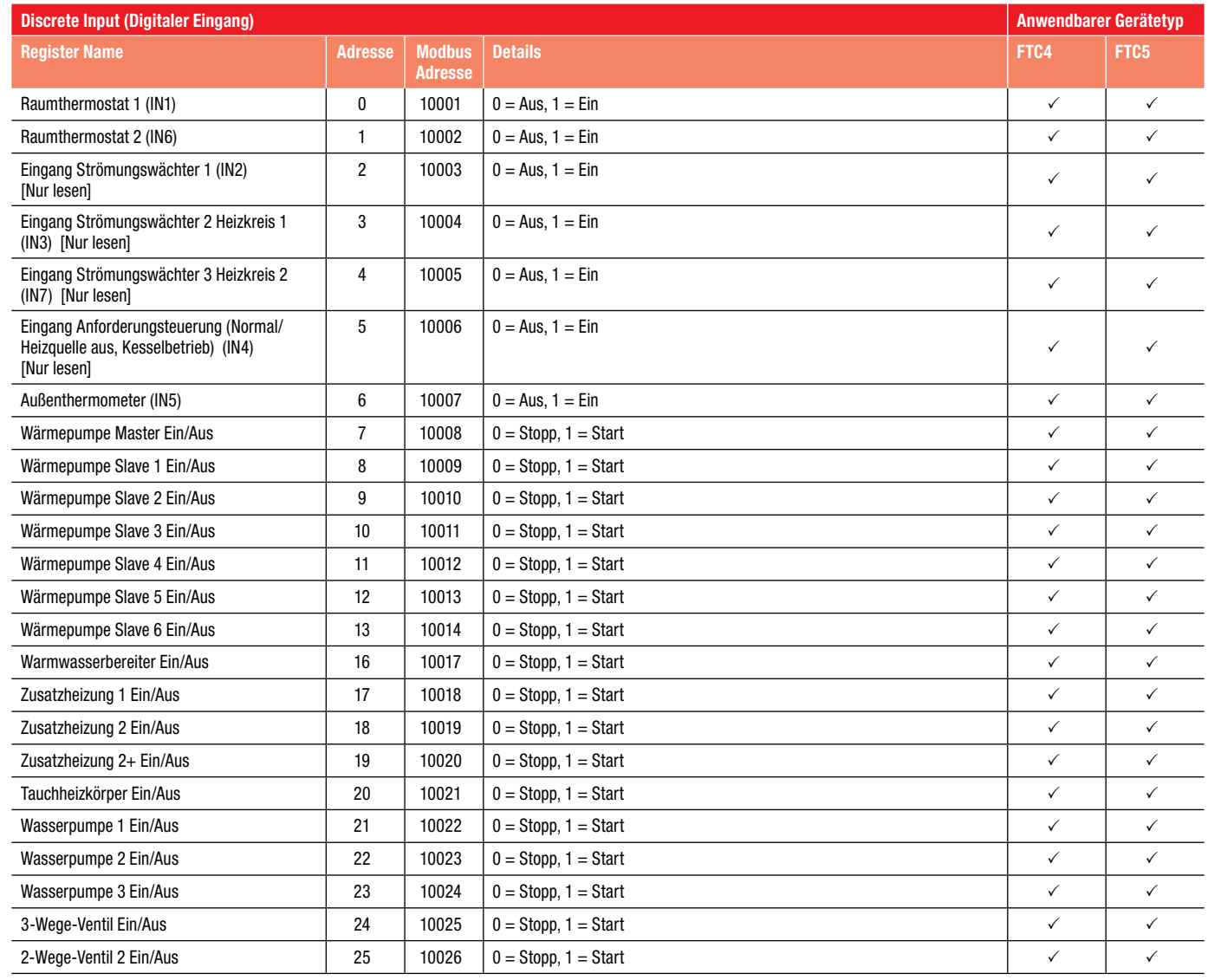

# 12. Anhang

# 12.1 Kompatible Luft-Wasser-Geräte

### 12.1.1 Ecodan FTC4

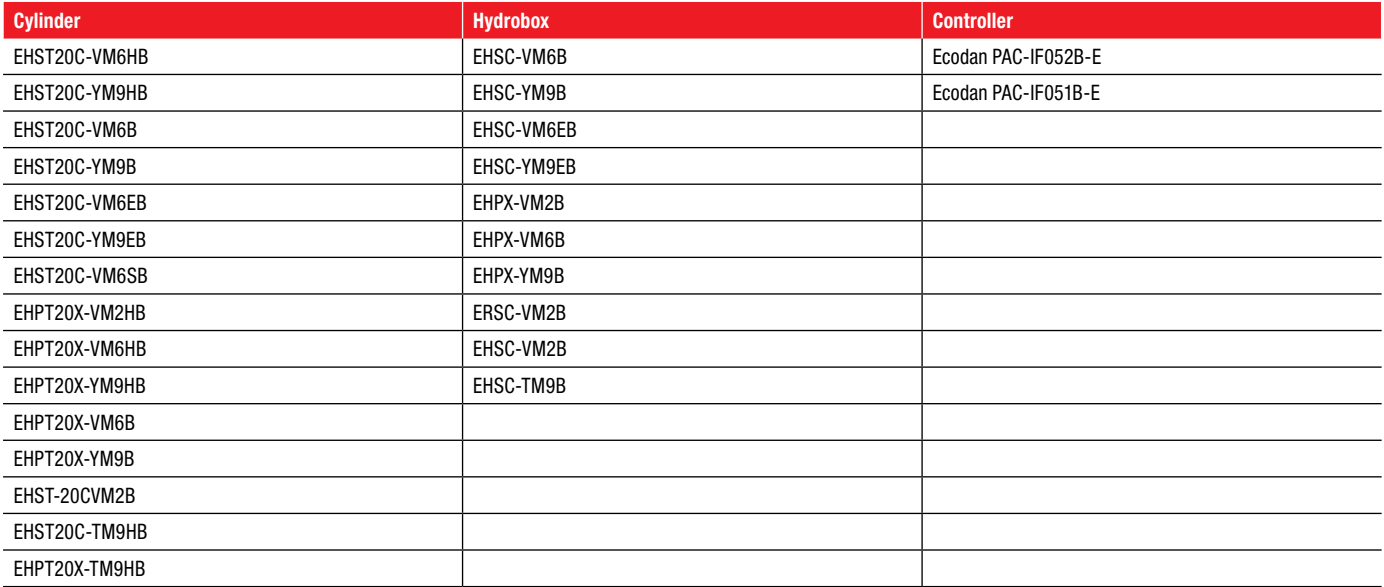

### 12.1.2 Ecodan FTC5

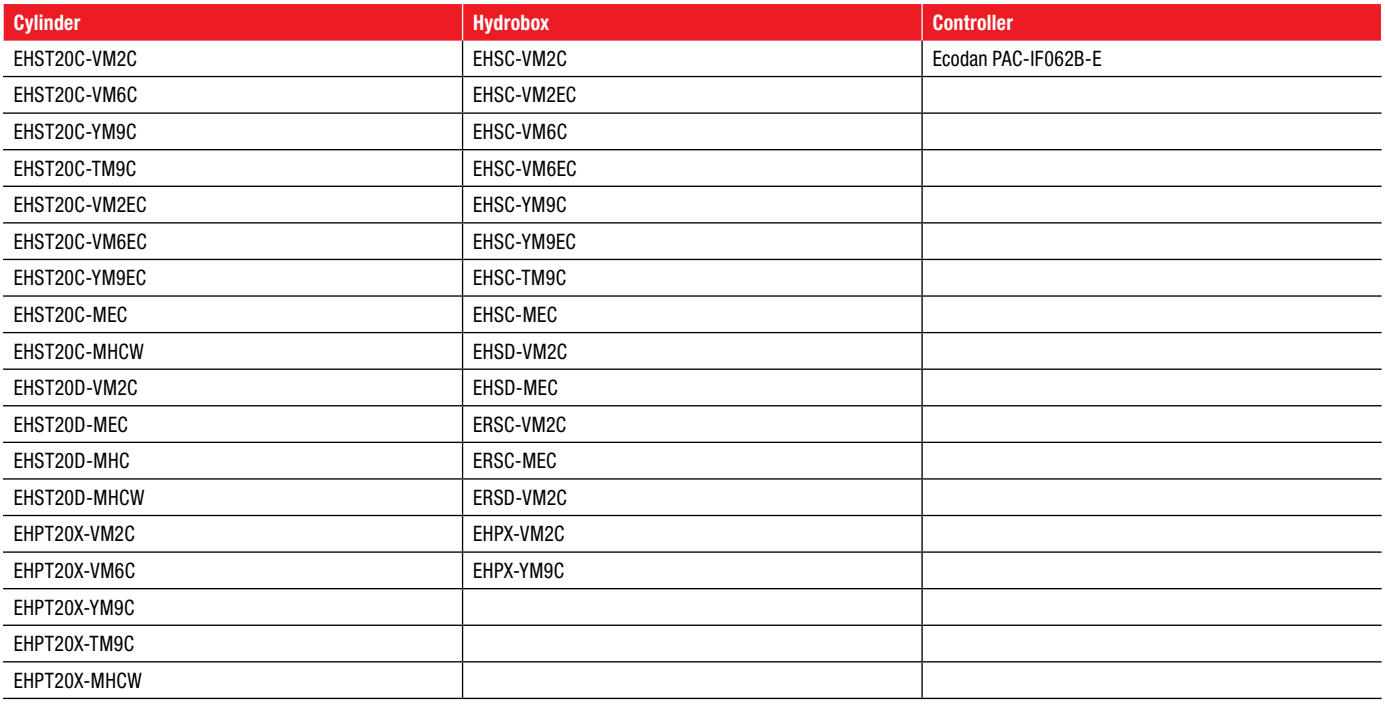

Mitsubishi Electric Europe B.V. Living Environment Systems Mitsubishi-Electric-Platz 1 40882 Ratingen Telefon: +492102/486-0 Internet: www.mitsubishi-les.com

> Technische Service-Hotline +492102 / 1244975 (Klimageräte) +492102 / 1244655 (Wärmepumpen) Mo. –Do. 8.00–17.00 Uhr, Fr. 8.00–16.00 Uhr Es gelten die üblichen Telefontarife im deutschen Festnetz, Auslands- und Mobiltarife können abweichen.

Ohne vorherige ausdrückliche schriftliche Genehmigung der Mitsubishi Electric Europe B.V. dürfen keine Auszüge dieses Handbuchs vervielfältigt, in einem Informationssystem gespeichert oder weiter übertragen werden. Die Mitsubishi Electric Europe B.V. behält sich vor, jederzeit technische Änderungen der beschriebenen Geräte ohne besondere Hinweise in dieses Handbuch aufzunehmen.

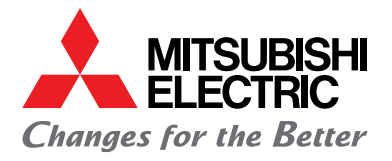

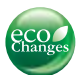

### www.mitsubishi-les.com

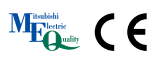